## Gliederung einer Programmeinheit

Eine Programmeinheit besteht aus Anweisungen und Kommentaren.

- Normalerweise eine Anweisung pro Zeile
- Mehrere Anweisungen in einer Zeile sind möglich. Die Trennung erfolgt mit Kommata (oder Semikolon, s.u.).
- Eine Anweisung über mehrere Zeilen ist ebenfalls möglich. Als Fortsetzungsmarkierung werden ... verwendet.
- Man unterscheidet zwei Formen einer Anweisung:

Anweisung Auswertung mit Anzeige des Ergebnisses Anweisung; Auswertung ohne Anzeige des Ergebnisses

• Kommentarzeilen werden mit  $\%$  eingeleitet.

Anweisungen enthalten folgende Grundelemente:

- a) Schlüsselwörter input, abs, while, pi
- b) Konstanten 1, 3.1415, 'TEXT'
- c) symbolische Namen A, a, S, Radius
- d) Operatoren  $+,-,\overline{,}\overline{,}\overline{)}$
- e) Sonderzeichen  $(,-)$

## Ganzzahl–Konstanten

• Ganze Zahlen mit (optionalem) Vorzeichen. Beispiel: +12, 12, -373

## Reelle Konstanten

- Festpunktdarstellung: Vorzeichen | ganzz. Anteil | Dezimalpunkt | gebroch. Anteil Beispiel: -7.12, 7.12, .1, 1.
- Gleitpunktdarstellung: Festpunktdarstellung | e | ganze Zahl Beispiel: 7.12e1, 1e1, .1e1
- Zahlen werden ausschließlich als doppelt genaue reelle (bzw. komplexe) Zahlen gemäß dem IEEE Standard Binary Floating Point Arithmetic dargestellt.
- 8 Byte  $(64 \text{ Bit})$  stehen zur Verfügung, und zwar 1 Bit für das Vorzeichen, 11 Bit für den Exponenten und 52 Bit für die Mantisse (normalisiert).
- Kleinste darstellbare Zahl: realmin $\approx 2.2 \cdot 10^{-308},$
- Größte darstellbare Zahl: realmax $\approx 1.8 \cdot 10^{308}.$

Ausnahmen (Arithmetische Katastrophen):

- Eine Division durch 0 führt auf das Ergebnis  $\text{Inf}($  für  $\text{infinity})$ .
- Eine Division von 0 durch 0 führt auf NaN (für Not a Number).

## Symbolische Namen

- Zulässige Zeichen sind
	- die 26 Großbuchstaben A-Z
	- die 26 Kleinbuchstaben a-z
	- die 10 Ziffern 0-9
	- der Unterstrich
- Symbolische Namen müssen mit einem Buchstaben beginnen
- Groß- und Kleinschreibung wird unterschieden  $(A\neq a)$
- $\bullet$  Symbolische Namen dürfen kein Schlüsselwort sein.
- Die signifikante Länge beträgt 19 Zeichen in älteren MATLAB-Versionen. Ab MATLAB 6 beträgt die signifikante Länge 63 Zeichen und kann mittels der Variablen namelengthmax abgefragt werden.

#### Variablen

- Variablen (z.B solche, die als Werte reelle Zahlen annehmen sollen), werden NICHT explizit vereinbart, sondern stehen mit der Zuweisung/Benutzung automatisch zur Verfügung.
- Die Variablennamen müssen dabei den Bedingungen für symbolische Namen genügen.

## Arithmetische Ausdrücke

Arithmetische Ausdrucke (arithmetische Konstanten, Variablen etc.) ¨ können mit folgenden Operatoren und Klammern verknüpft werden:

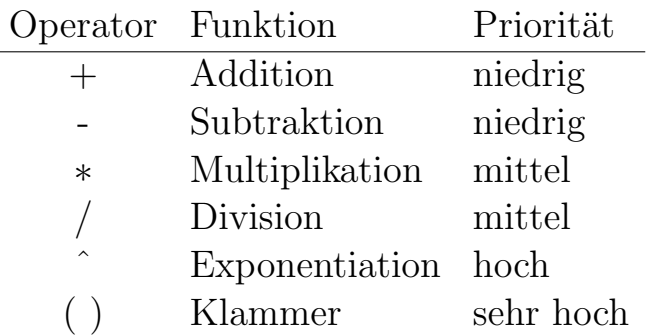

Es sind folgende Regeln zu beachten:

- Weder zwei Operanden noch zwei Operatoren dürfen direkt nebeneinander stehen. Ausnahme: Exponentiationszeichen und Vorzeichen des Exponenten.
- Das Multiplikationszeichen ∗ muß immer angegeben werden.
- $\bullet$  Arith. Ausdrücke, die einen nicht def. Wert besitzen, sind zulässig, aber nicht sinnvoll.

Beispiele:

- 3-9
- pi∗Radius
- $a/(-A)$
- $1/3$
- $1./3^2$

## Die Auswertung arithmetischer Ausdrücke

- Die Auswertung eines arithmetischen Ausdrucks folgt den üblichen mathematischen Regeln.
- Die Auswertung geschachtelter Klammerausdrücke erfolgt von innen nach außen.
- Gleichrangige Operationen werden von links nach rechts ausgewertet.
- Klammerausdrücke haben stets die höchste Priorität.

## Die Wertzuweisung

Allgemeine Form:  $Variable = arithmeticher$  Ausdruck

Beispiel:

 $a = a * x / (n+1)$ 

#### Die Variableneingabe

Allgemeine Form:  $Variable = input("Text")$ 

Beispiel:

 $x = input('Bitte x eingeben: ')$ 

## Die Ausgabe

Einfache Form: Variable

Beispiel:

x

Ausgabe von Variablen ohne den Variablennamen auszugeben: disp(Variable)

Beispiel:

disp(x)

## Einfache Formatierung der Ausgabe

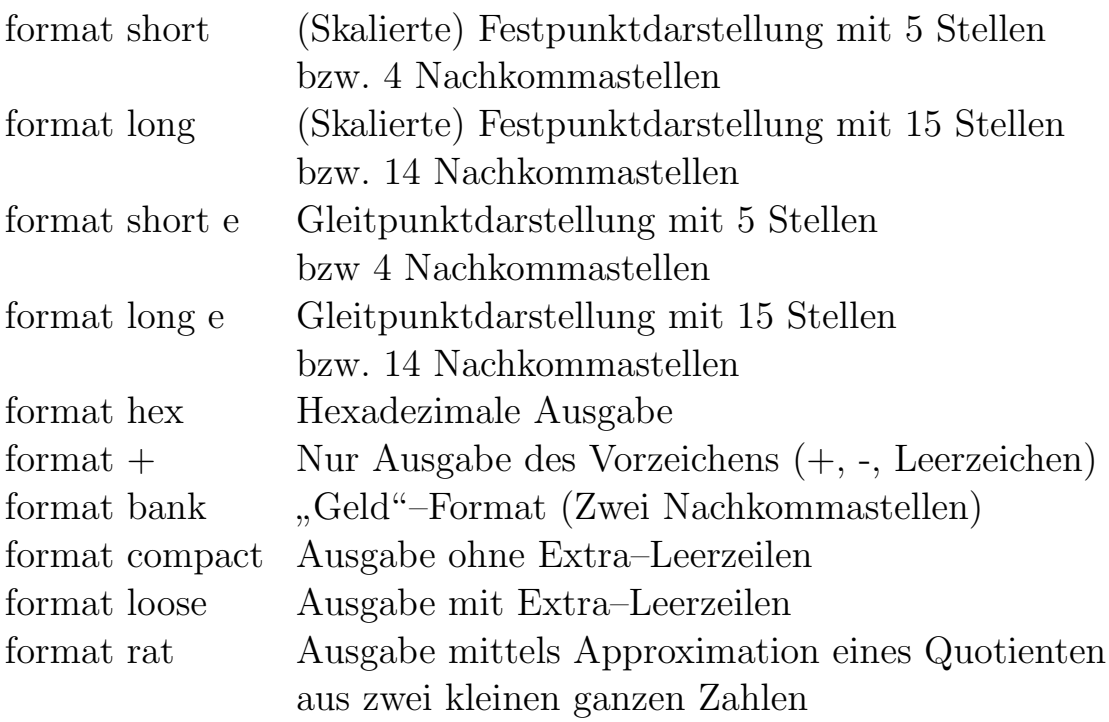

Die Formateinstellungen bleiben solange erhalten bis sie erneut geändert werden. Die Befehle format compact und format loose sind unabhängig von den anderen Format–Befehlen.

(Hinweis: Alle Berechnungen werden in MATLAB doppelt genau durchgefuhrt) ¨

# Die "while"–Schleife

Allgemeine Form:

while Variable Anweisung . . . Anweisung end

Übliche Form:

while Vergleichsausdruck Anweisung . . . Anweisung end

Funktionsweise: Solange die Variable ungleich Null ist bzw. der Vergleichsausdruck wahr ist, werden die Anweisungen zwischen while und end der Reihe nach ausgeführt.

## (Arithm.) Vergleichsausdrücke:

Allgemeine Form:

arithm. Ausdruck | Relationsoperator | arithm. Ausdruck

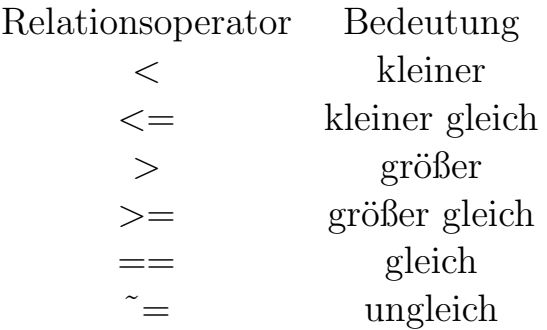

Die Verknüpfung logischer Ausdrücke erfolgt mittels:  $\,$ 

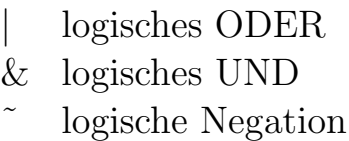

## Logische Verknüpfungen

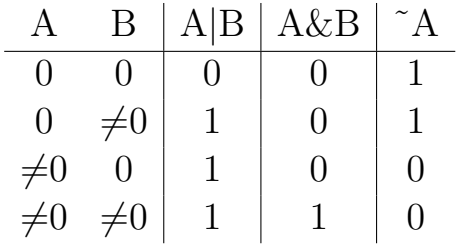

Bemerkungen:

- $&$  hat eine höhere Priorität als  $\vert$ .
- Bis MATLAB 5 haben | und  $\&$  gleiche Priorität, die Auswertung erfolgt von links nach rechts.
- $\bullet$  (Arithmetische) Vergleichsausdrücke haben höhere Priorität als  $|$ und &. Beispiel: (wahr/1)  $0|2>1 = 0$  (2>1)  $\neq$  (0|2)>1 (unwahr/0)
- Die Negation ˜ wirkt nur auch das unmittelbar folgende Argument.

Beispiel:  $(\text{unwahr}/0)$  ~0==2  $\neq$  ~(0==2)  $(\text{wahr}/1)$ 

## Komplexe Zahlen

- Komplexe Konstanten werden in MATLAB genauso dargestellt wie in der mathematischen Literatur üblich, nämlich als Realteil+Imaginärteili.
- $\bullet$  Maschinenintern werden sowohl für den Realteil als auch für Imaginärteil doppelt genaue reelle Zahlen verwendet.

Beispiel:

```
i=5;
a=1+ia=1+1i;b=-2+3i;c=a+b
c=a*b
```
## Zeichenketten–Konstanten

- Unter einer Zeichenkette (String) versteht man eine nicht leere Folge von Zeichen.
- Zeichenketten–Konstanten müssen durch Apostrophstriche begrenzt werden.
- Als Länge einer Zeichenketten–Konstanten bezeichnet die Anzahl der Zeichen (zwischen den Apostrophstrichen).
- Einen Apostrophstrich innerhalb einer Zeichenkette erhält man durch zwei Apostrophstriche.

Beispiel:

```
a='TEXT'
b = '12'c='Dies ist ein Satz!'
d='It' 's'
```
## Die Eingabe von Zeichenketten

```
Bisher: Variable = input('Text')
```
Dies erfordert unbedingt die Eingabe der ' bei Zeichenketten.

Besser:  $Stringvariable = input('Text', 's')$ 

Beispiel:

s1 = input('Bitte 1. Text eingeben: ')  $s2 = input('Bitte 2. Text eingeben: ', 's')$ erfordert 'text1' text2

## Strukturen

- Eine Struktur (ab MATLAB 5) ist ein Objekt, das aus einer Folge von benannten Komponenten mit verschiedenen Typen besteht (  $"$ eine Variable mit Komponenten").
- Die benannten Komponenten werden durch einen Punkt von der Variablen getrennt.
- Zur Erzeugung und Bearbeitung stellt MATLAB einige Funktionen zur Verfügung (siehe unten).
- Mit Strukturen kann im allgemeinen nicht gerechnet werden.
- Direkte Eingabe (und Erzeugung) ist über die Komponenten möglich.
- Strukturen haben in MATLAB keine Namen.

Beispiel:

```
s.name='Holger Grothe';
s.adresse='Schlossgartenstr. 7, 64289 Darmstadt';
s.matrikelnummer=1234567;
s.semester=inf;
s
   --&>s =name: 'Holger Grothe'
           adresse: 'Schlossgartenstr. 7, 64289 Darmstadt'
    matrikelnummer: 1234567
          semester: Inf
```
## Die Programmverzweigung

#### • Die if–Anweisung

Allgemeine Form:

if Variable/Vergleichsausdruck Anweisung

> . . .

. . .

Anweisung elseif Variable/Vergleichsausdruck Anweisung

Anweisung elseif Variable/Vergleichsausdruck

else

. . .

Anweisung

. .

.

Anweisung end

Häufig auftretende Formen:

```
if Variable/Vergleichsausdruck
    Anweisung
         .
         .
         .
    Anweisung
end
```
Funktionsweise: Falls die Variable ungleich Null ist bzw. der Vergleichsausdruck wahr ist, werden die Anweisungen zwischen if und end der Reihe nach einmal ausgeführt.

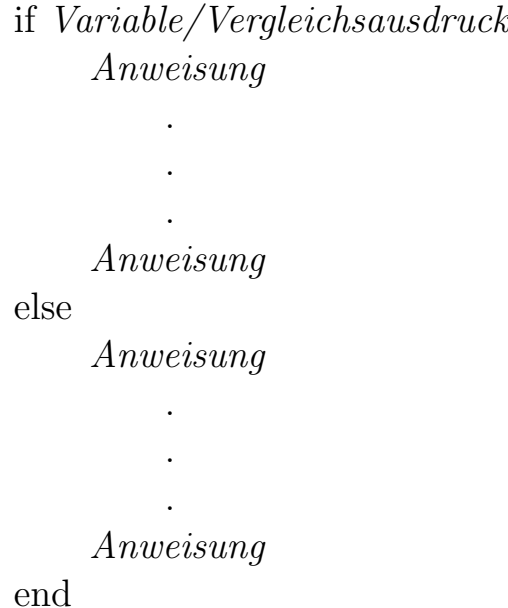

Funktionsweise: Falls die Variable ungleich Null ist bzw. der Vergleichsausdruck wahr ist, werden die Anweisungen zwischen if und else der Reihe nach einmal ausgeführt, andernfalls werden die Anweisungen zwischen else und end der Reihe nach einmal ausgeführt

Bemerkungen zur Programmverzweigung:

- Der elseif-Block ist optional, kann aber auch mehrfach verwendet werden.
- Zu einem elseif-Block gehört kein eignes end. Ein else if muß dagegen mit einem eignen end abgeschlossen werden.
- Der else-Block ist ebenfalls optional und kann höchstens einmal verwendet werden.
- Der Anweisungsblock nach dem if ist auch optional.
- $-$  Die if-Anweisungen können geschachtelt werden.

#### • Die switch–Anweisung (ab MATLAB 5)

Allgemeine Form: switch Variable/Ausdruck case wert1 Anweisung . . . Anweisung case  $\{\text{wert2}, \text{wert3}, \ldots, \text{wertN}\}\$ Anweisung . . . Anweisung case . . . . . . otherwise Anweisung . . . Anweisung end

Funktionsweise: Falls die Variable einen der aufgeführten Werte hat, werden die zugehörigen Anweisungen (bis zum nächsten case) der Reihe nach einmal ausgeführt. Andernfalls werden die Anweisungen zwischen otherwise und end der Reihe nach einmal ausgeführt.

Bemerkungen:

- Die Variable muß skalar oder ein String sein.
- Anstelle einer Variablen kann auch ein Ausdruck verwendet werden.
- Der otherwise-Block ist optional und kann höchstens einmal verwendet werden.

Beispiel:

```
method = 'bilinear';
[...]
switch method
   case {'linear','bilinear'}
        disp('Method is linear')
   case 'cubic'
        disp('Method is cubic')
   case 'nearest'
        disp('Method is nearest')
   otherwise
         disp('Unknown method.')
end
```
## Funktionen

In MATLAB steht eine große Zahl von Funktionen (ohne zusätzliche Deklaration) zur Verfügung.

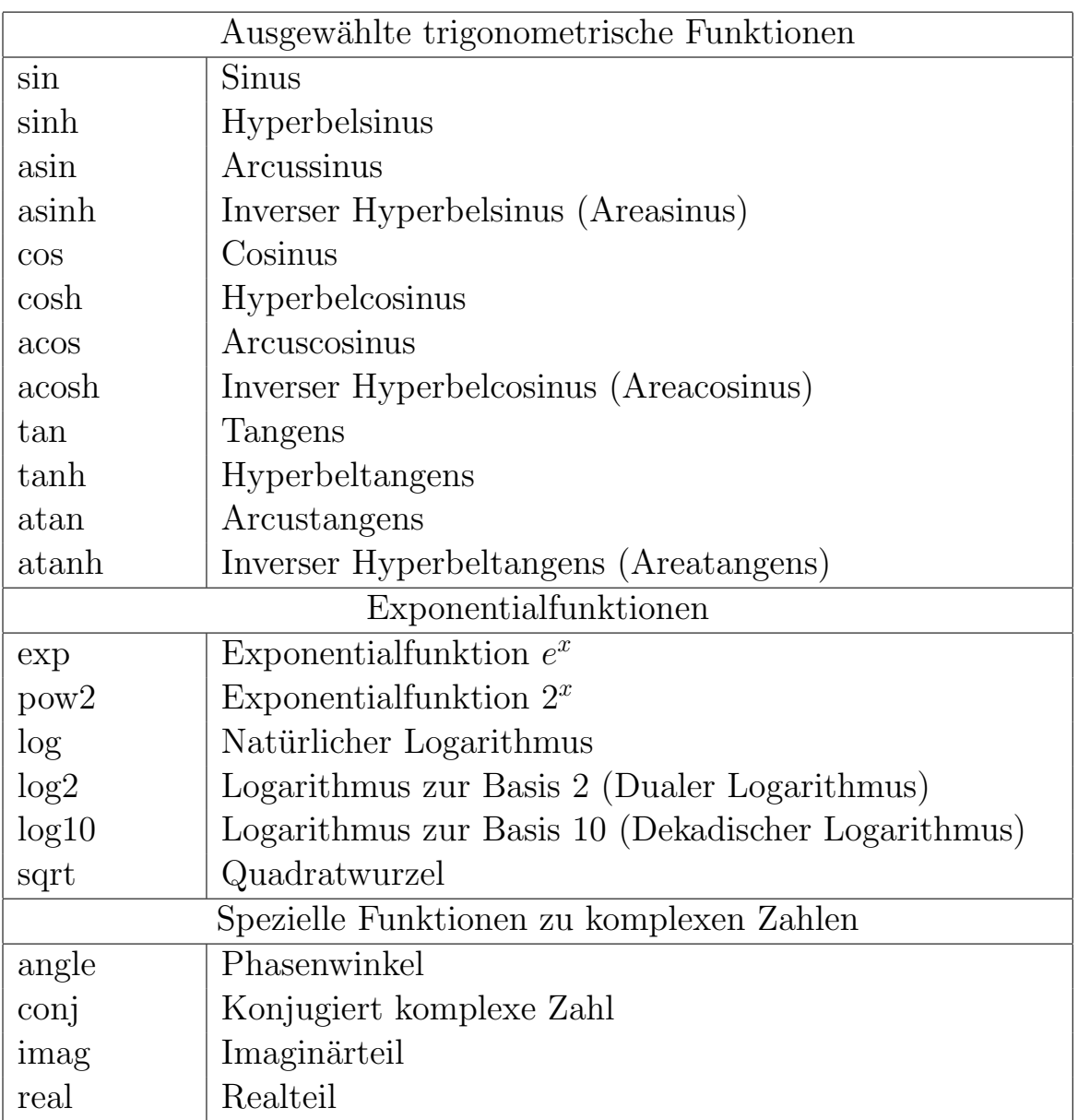

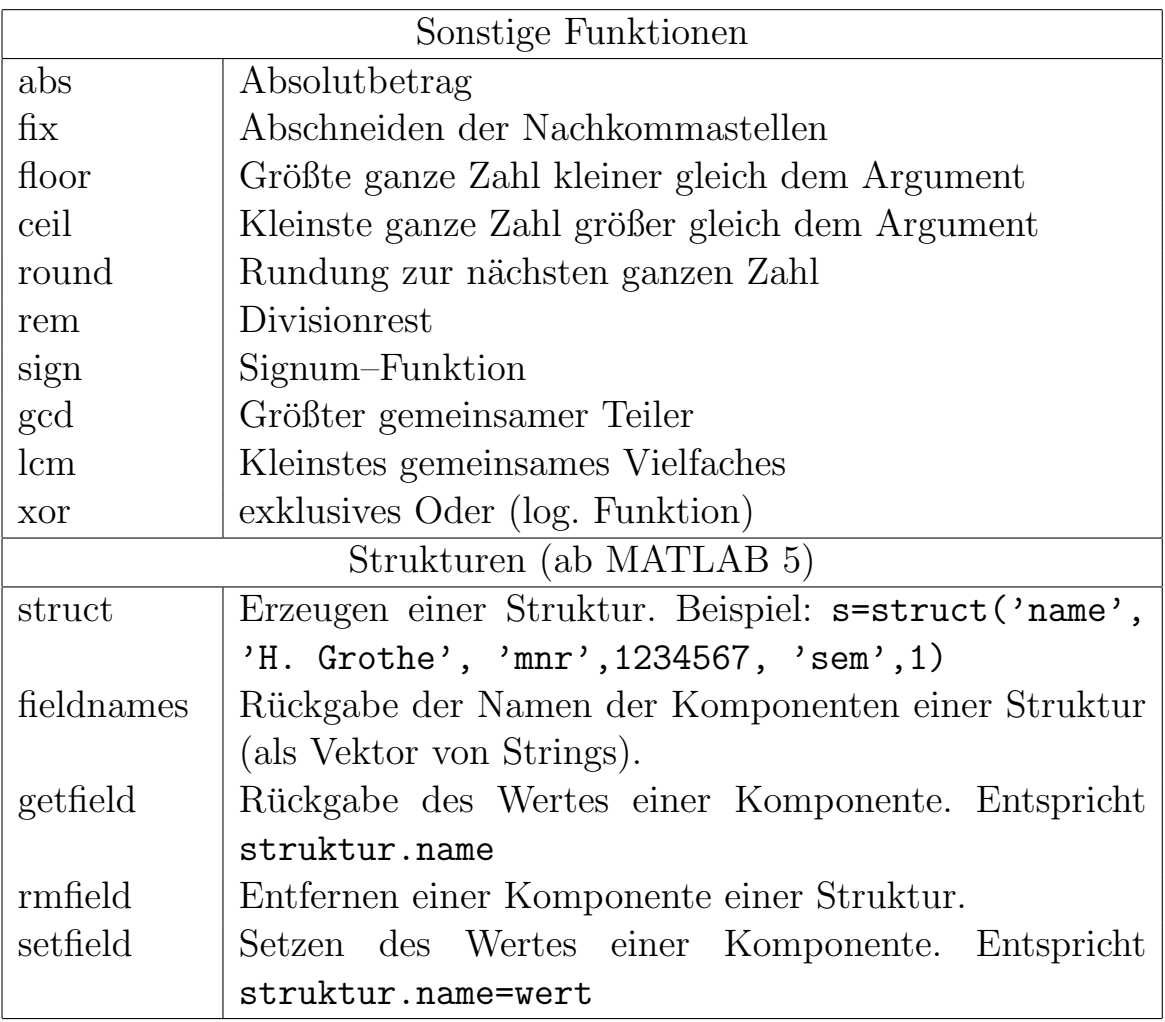

 $\rm Dar\ddot{u}berhinaus$ gibt es noch eine Vielzahl weiterer Standardfunktionen  $(z.B. \cot, \text{acoth}, \text{gamma}, \text{besselj}, \ldots).$ 

## Der help–Aufruf

Der Befehl help bzw. help Topic zeigt (englischsprachige) Hilfetexte (zu dem gewünschten Punkt) an.

Beispiel:

help

```
[...]
matlab/elfun - Elementary math functions.
matlab/specfun - Specialized math functions.
[...]
help specfun
[...]
  expint - Exponential integral function.
  gamma - Gamma function.
  gcd - Greatest common divisor.
[...]
```
help gamma

```
GAMMA The gamma function.
       Y = GAMMA(X) evaluates the gamma function at all
       the elements of X. X must be real.
       gamma(x) = integral from 0 to inf of t^-(x-1) exp(-t) dt.
       gamma(n+1) = n! = n factorial = prod(1:n).
       See also GAMMALN, GAMMAINC.
```
## Vektoren

Für die direkte Eingabe von Vektoren gilt:

- Vektoren werden in eckige Klammern eingeschlossen
- Die einzelnen Komponenten werden durch Leerzeichen oder Komma getrennt.
- Ein so erzeugter Vektor ist ein Zeilenvektor.

Beispiel:

$$
[4,5\ 6\ 7]
$$

entspricht

$$
\left(\begin{array}{ccc}4&5&6&7\end{array}\right)
$$

## Matrizen

Für die direkte Eingabe von Matrizen gilt:

- Matrizen werden in eckige Klammern eingeschlossen
- Die einzelnen Komponenten einer Zeile werden durch Leerzeichen oder Komma getrennt.
- $\bullet$  Die einzelnen Zeilen werden durch Semikolon oder "Newline" getrennt.
- Matrizen können auch durch Blöcke/Untermatrizen zusammengesetzt werden.

Beispiel:

$$
[1, 2, 3; 4, 5, 6; 7, 8, 9]
$$
  

$$
[1, 2, 3
$$
  

$$
4 \ 5 \ 6; 7, 8 \ 9]
$$
  

$$
[1, 2, 3; [4 \ 5; 7 \ 8], [6; 9]]
$$

entspricht jeweils der Matrix

$$
\left(\begin{array}{ccc} 1 & 2 & 3 \\ 4 & 5 & 6 \\ 7 & 8 & 9 \end{array}\right)
$$

Die Zuweisung von Matrizen/Vektoren zu Variablen erfolgt wie bei gewöhnlichen Zahlen.

Allgemeine Form: Variable = Matrix/Vektor

Beispiel:

 $a = [1, 2, 3; 4, 5, 6; 7, 8, 9]$ 

## Indexausdrücke

Allgemeine Form: ug:sw:og

Obiger Ausdruck entspricht der Zahlenfolge (dem Vektor)

 $ug, ug + sw, ug + 2 \cdot sw, \ldots, ug + k \cdot sw \leq oq$ 

Beispiel:

1:2:10 entspricht 1 3 5 7 9

- Wird die Schrittweite sw weggelassen, d.h. wird nur *ug: og* angegeben, so wird als Wert für die Schrittweite 1 angenommen.
- Ist bei positiver Schrittweite die Untergrenze ug größer als die Obergrenze og, so enthält die Zahlenfolge keine Elemente
- Ist bei negativer Schrittweite die Untergrenze ug kleiner als die Obergrenze og, so enthält die Zahlenfolge keine Elemente
- Für Untergrenze, Obergrenze und Schrittweite sind auch reelle Zahlen, arithmetische Ausdrücke und sogar Matrizen/Vektoren (erstes Element wird verwandt, bis MATLAB 6 wird eine Warnung ausgegeben) zulässig.
- Indexausdrücke (der :) haben niedrigere Priorität als arithmetische Operatoren.
- Indexausdrücke haben höhere Priorität als Vergleichsoperatoren (korrekt implementiert ab MATLAB 6).
- Indexausdrücke können zur Erzeugung von Vektoren (und Matrizen) benutzt werden. Beispiel:

 $x=1:3*2.1$  $y=(1:3)*2.1$ 

erzeugt die Vektoren  $x = (1, 2, 3, 4, 5, 6)$  und  $y = (2.1, 4.2, 6.3)$ .

## Elemente von Matrizen und Vektoren

- Die Indizierung der Matrixelemente/Vektorelemente erfolgt von 1 an.
- Einzelne Elemente werden durch die Angabe der entsprechenden Variablen und der Indizes eingeschlossen in runden Klammer referenziert.

Beispiel:  $A(2,1)$  bezeichnet das Element  $a_{21}$  der Matrix A und  $x(3)$ das Element  $x_3$  des Vektors  $x$ .

- Untermatrizen können mit Hilfe von ganzzahligen positiven Indexausdrücken referenziert werden.
- $\bullet$  Bei der Verwendung von Indexausdrücken ist es zulässig sowohl die Untergrenze als auch die Obergrenze wegzulassen. Es werden dann als Werte 1 bzw. die entsprechende Größe der Matrix bzw. des Vektors angenommen. Der Doppelpunkt ist aber zwingend notwendig.

Beispiele:

A(:,1)   
erste Spalte von A  
A(2,:)   
Zweite Zeile von A  
A(2:3,1:2)   
Untermatrix 
$$
\begin{pmatrix} a_{21} & a_{22} \\ a_{31} & a_{32} \end{pmatrix}
$$
  
A(1:2:6,1:2)   
Untermatrix  $\begin{pmatrix} a_{11} & a_{12} \\ a_{31} & a_{32} \\ a_{51} & a_{52} \end{pmatrix}$ 

## Matrixoperationen

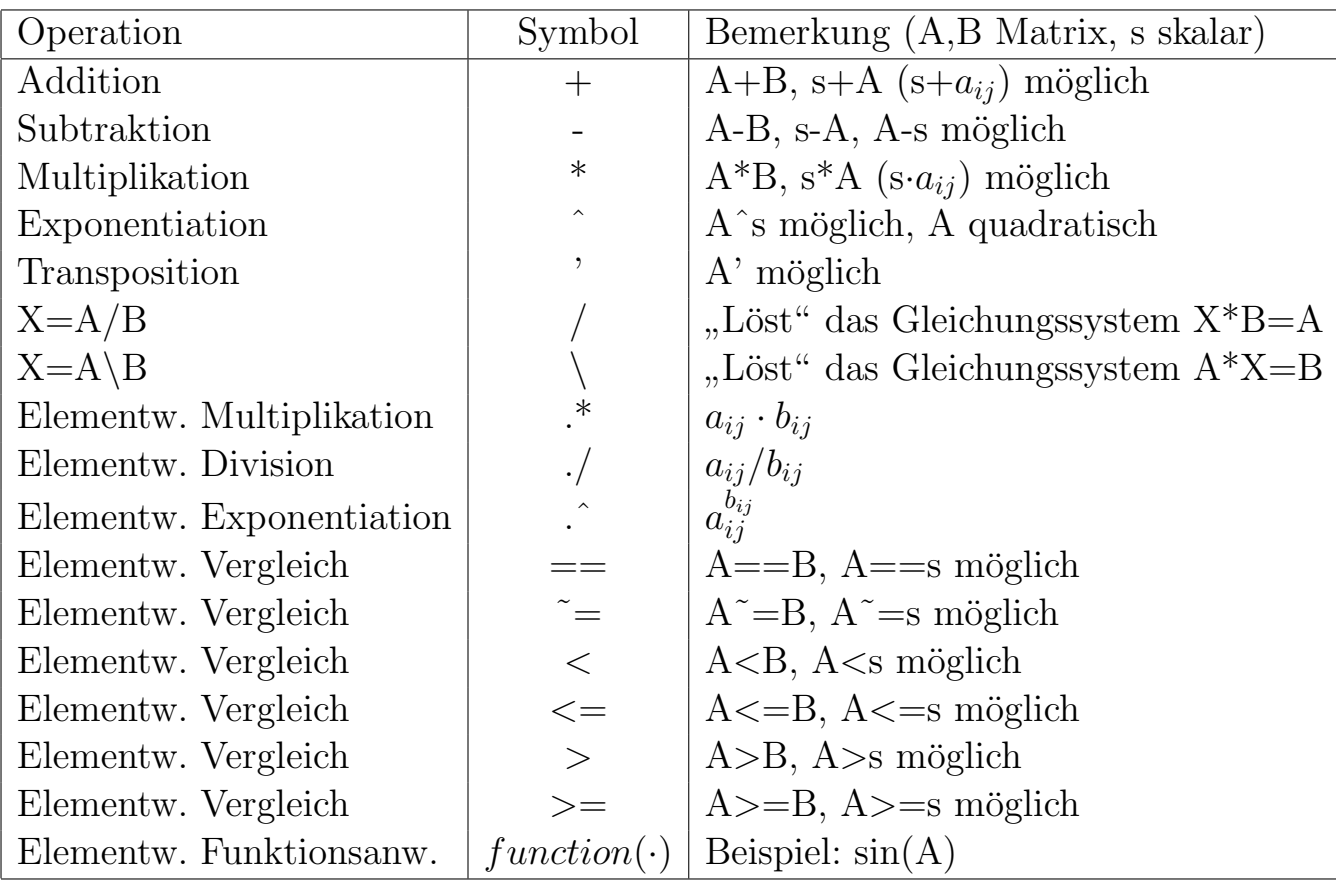

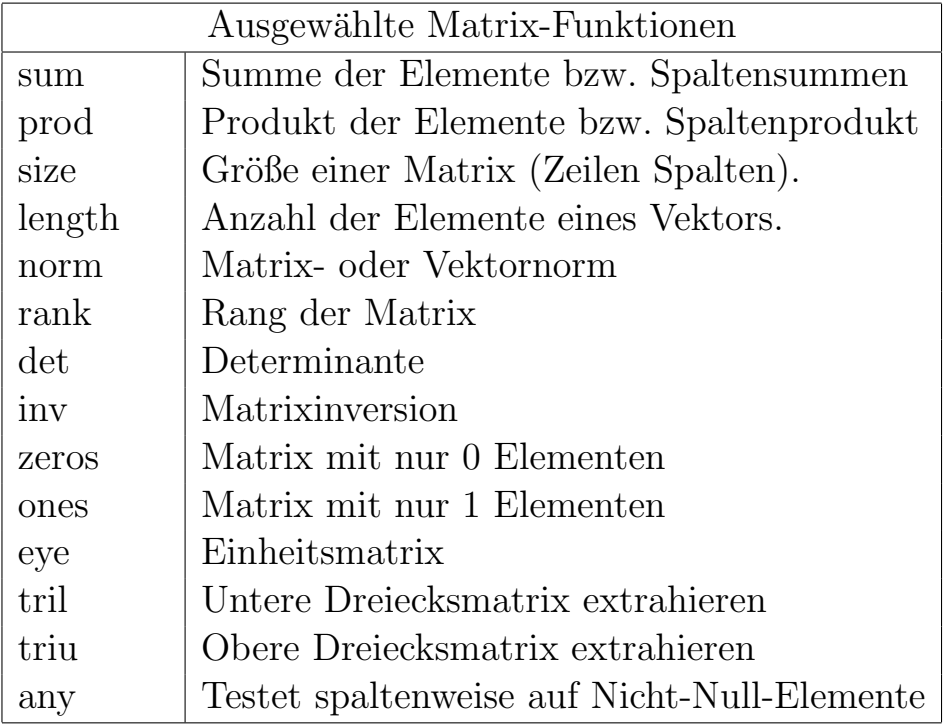

## Schleifenkonstrukte

Unter einer Zählschleife versteht man eine Programmschleife, von der vor der Ausführung die Anzahl der Schleifendurchläufe bekannt ist. Die Umsetzung in MATLAB geschieht wie folgt:

Allgemeine Form:

for Variable=Indexausdruck Anweisung . . . Anweisung end Ubliche Form: ¨

```
for Variable = uq:qAnweisung
         .
         .
         .
    Anweisung
end
```
#### Funktionsweise:

Die (Lauf-)variable wird zunächst auf den Anfangswert ug gesetzt und die Anzahl der Schleifendurchläufe bestimmt. Ist diese Zahl grösser als 0 werden die Anweisungen in der Schleife ausgeführt. Vor jedem weiteren Schleifendurchlauf wird die Schrittweite zur Laufvariable dazu addiert.

#### Bemerkungen:

- Als Laufvariablen sind nur einfache Variablen zugelassen (also z.B. keine Matrizen bzw. Matrixelemente).
- Für die Untergrenze, die Obergrenze und die Schrittweite sind auch arith. Ausdrücke zulässig.
- Die Angabe der Schrittweite kann entfallen. Es wird dann automatisch der Wert 1 als Schrittweite verwendet.
- Ist die Anzahl der Schleifendurchläufe 0, so werden die Anweisungen in der Schleife nicht ausgeführt.
- Werden zwei Schleifen miteinander verschachtelt, so liegt die innere Schleife komplett innerhalb der äußeren Schleife.

Beispiel:

```
for k = 1:10vec(k) = k*3.1415end
xvec = (1:10)*3.1415
```
Beispiel:

```
for k = 1:5\mathbf{k}for n = 1:3n
        a(k,n) = input('a(k,n):')end
end
```
## Höherdimensionale Felder (ab MATLAB 5)

- Felder sind nicht auf Vektoren und Matrizen beschränkt, sondern können beliebig groß sein.
- Zur Erzeugung können
	- 1. (erweiterte) Standardfunktionen wie zeros oder ones
	- 2. Indexerweiterungen
	- 3. die Funktionen cat und repmat

verwendet werden.

Beispiel:

A=[1 2 3;4 5 6]; B=[6 2 0;9 1 3];  $D$ (:,:,1)=A;  $D$ (:,:,2)=B; E=ones(2,3,2);

Die cat-Funktion:

cat(dim,A1,A2,A3,...)

- cat fügt die Felder  $A1$ ,  $A2$ ,  $A3$ , ... in Dimension dim zusammen.
- Die Felder  $A1$ ,  $A2$ ,  $A3$ , ... müssen gleichgroß sein.
- $cat(1, A1, A2)$  entspricht  $[A1, A2]$
- $cat(2, A1, A2)$  entspricht  $[A1; A2]$

Beispiel:

Die repmat-Funktion:

repmat(A,[n1,n2,n3,...])

- repmat baut ein  $n1 \times n2 \times n3 \times \ldots$ , Blockfeld" mit dem Feld A als Element auf.
- Der Aufruf repmat $(A, n)$  ist zulässig und erzeugt ein  $n \times n$ , Blockfeld".
- Der Aufruf repmat $(A, n, m)$  ist zulässig und erzeugt ein  $n \times m$ " Blockfeld".

Beispiel:

a=[1 2;3 4]; b=repmat(a,[1,3,2]) -->  $b(:,:,1) =$ 1 2 1 2 1 2 3 4 3 4 3 4  $b(:,:,2) =$ 1 2 1 2 1 2 3 4 3 4 3 4 Bemerkung: Ab MATLAB 5 sind auch skalare Werte bei der Zuweisung an Untermatrizen zulässig.

Beispiel:

 $a = zeros(3, 5);$  $a(2:3,3:5) = 5*ones(2,3);$  $a(2:3,3:5) = 5;$ 

## Felder mit beliebigen Daten (Zellenfelder, Listen)

- Neben den "numerischen" Feldern (z.B. Vektoren und Matrizen) gibt es auch sog. Zellenfelder, die beliebige Daten enthalten können.
- Die direkte Eingabe solcher Felder (ein– oder zweidimensional) funktioniert analog zu der direkte Eingabe von Vektoren oder Matrizen. Anstelle der [] werden {} verwendet.
- Die Referenzierung einzelner Elemente erfolgt ebenfalls analog zu " numerischen" Feldern. Werden () verwendet, so ist das Resultat wieder ein Zellenfeld. Werden dagegen  $\{\}$  verwendet, so erhält man als Resultat(e) einen Wert des entsprechenden Typs der Zelle(n).
- Zur Bearbeitung stellt MATLAB einige Funktionen zur Verfügung (siehe unten).
- Mit Zellenfelder kann im allgemeinen nicht gerechnet werden.

Beispiel:

```
a={'text' 1.5; eye(2), 1+1i}
  -->
a ='text' [ 1.5000]
   [2x2 double] [1.0000+ 1.0000i]
```
a{2,1} --> ans = 1 0 0 1

## Funktionen für höherdimensionale Felder und Zellenfelder

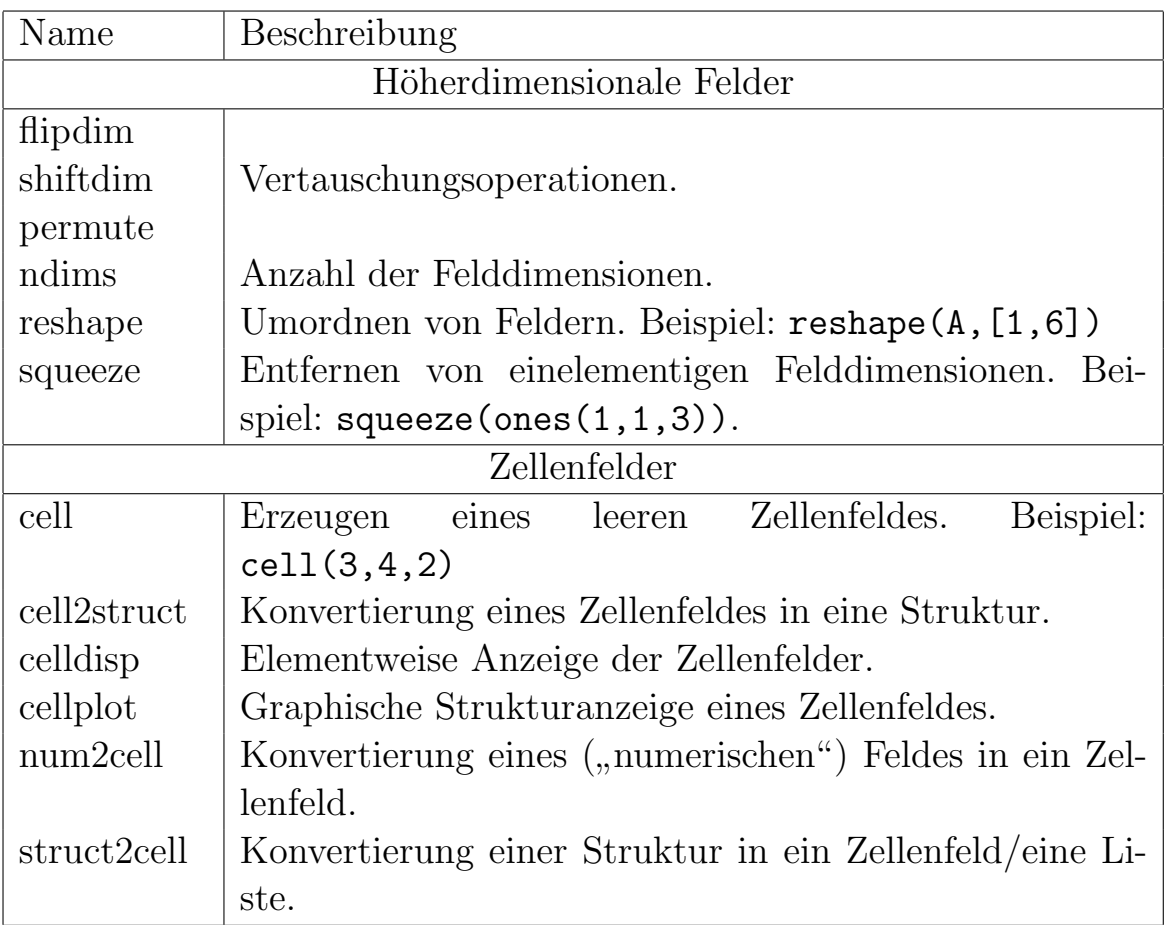

## Formatierte Ausgabe

Bisher:

Variablenliste

Ausgabe mit Formatierung:

fprintf(1, 'Formatliste', E/A-Liste)

Eine Formatliste besteht aus Formatelementen (Formatbeschreibern). Man unterscheidet zwischen gewöhnlichen Zeichen (Steuerungs–Beschreiber), die in die Ausgabe kopiert werden und Umwandlungsangaben (Daten– Beschreibern). Als Elemente der E/A–Liste können Variablennamen, Feldnamen und auch Ausdrücke (z.B. arith. Ausdrücke) auftreten.

- Jede Umwandlungsangabe beginnt mit dem Zeichen % und endet mit einem Umwandlungszeichen.
- Zwischen dem % und dem Umwandlungszeichen kann folgendes angegeben werden
	- $-$  Ein Minuszeichen zur linksbündigen Ausrichtung.
	- Eine Zahl, die die minimale Ausgabebreite festlegt. Ggf. wird mit Leerzeichen aufgefüllt.
	- Ein Punkt, der die Ausgabebreite von der Genauigkeit trennt.
	- Eine Zahl, die Genauigkeit, die die maximale Anzahl von Zeichen festlegt (Zeichen eines Strings, Ziffern nach dem Dezimalpunkt, minimale Anzahl von Ziffern bei ganzen Zahlen.
	- Eines der Zeichen  $+$ ,  $\#$ , b, h, l, t.

#### Form | Bedeutung

#### Ausgabe von ganzen Zahlen

- $d, i$  Die ganze Zahl wird dezimal rechtsbündig in das Ausgabefeld geschrieben. Die Angabe %w.mi bzw. %w.md bewirkt das mindestens  $m$  Ziffern, ggf. führende Nullen, ausgegeben werden.  $\%w.0i$  bzw.  $\%w.0d$  bewirkt für den Ausgabewert Null die Ausgabe von w Leerzeichen.
- o Die positive ganze Zahl wird als Oktalzahl ohne Vorzeichen ausgegeben. Die Angabe %#o bewirkt die Ausgabe einer führenden Null.  $(\rightarrow d, i)$ .
- x, X Die positive ganze Zahl wird als Hexadezimalzahl ohne Vorzeichen mit abcdef bzw. ABCDEF für  $10, \ldots, 15$ ausgegeben. Die Angabe %#x bzw. %#X bewirkt die Ausgabe eines führenden 0x bzw.  $0X \rightarrow d$ , i).
- u Die positive ganze Zahl wird als Dezimalzahl ausgegeben.

#### Ausgabe von Gleitkommazahlen

- f in der Festpunktdarstellung D.h. die Wert wird in der Festpunktdarstellung mit d Nachkommastellen (Voreinstellung: 6) in ein Ausgabefeld der Feldweite w geschrieben.
- $e, E$  in der normalisierten Gleitpunktdarstellung D.h. der Exponent wird so gewählt, daß die Mantisse zwischen 1.0 und 10.0 liegt.
- g, G In Abhängigkeit von der Größe des Wertes erfolgt die Ausgabe im " $f''$ – oder "e"–Format. %e bzw. %E wird verwendet, wenn der Exponent kleiner als -4 oder größer gleich der Genauigkeit ist. Null und Dezimalpunkt am Schluß werden nicht ausgegeben. Die Anzahl der signikanten Stellen entspricht der Genauigkeit.

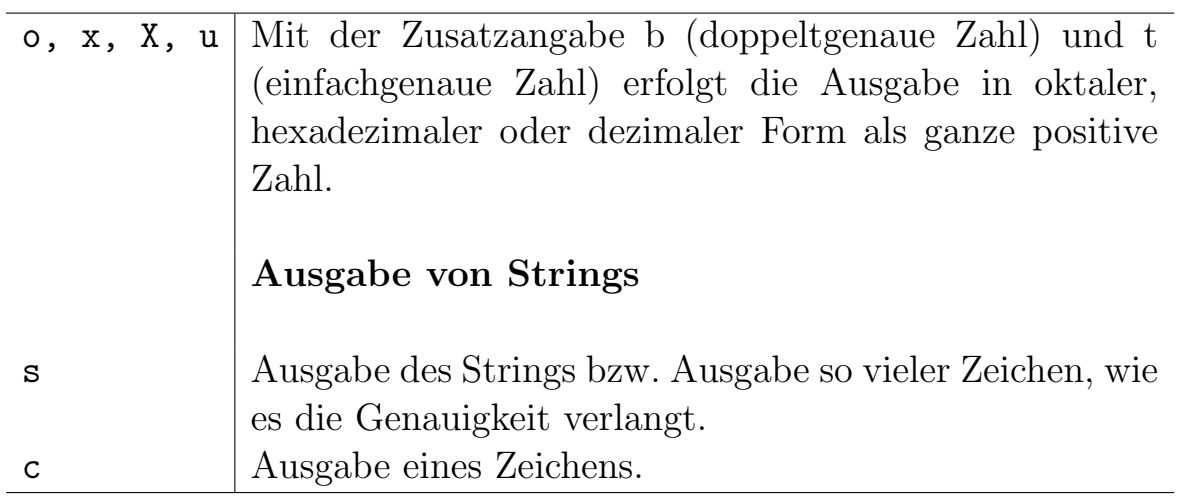

## Beispiele:

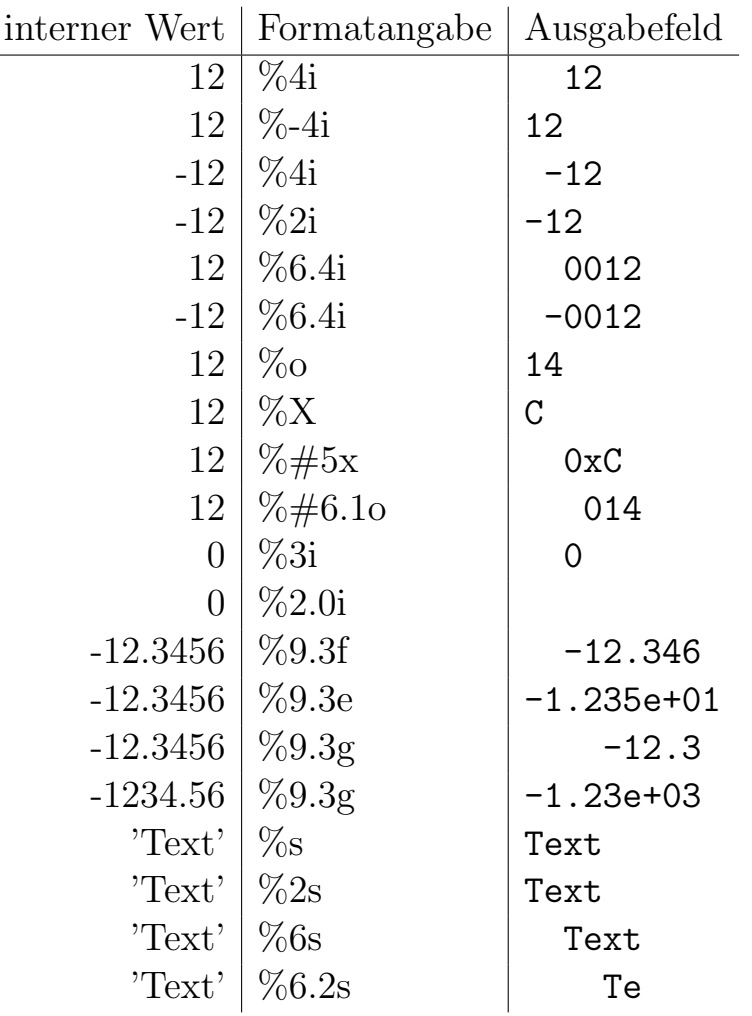

## Steuerungs–Beschreiber

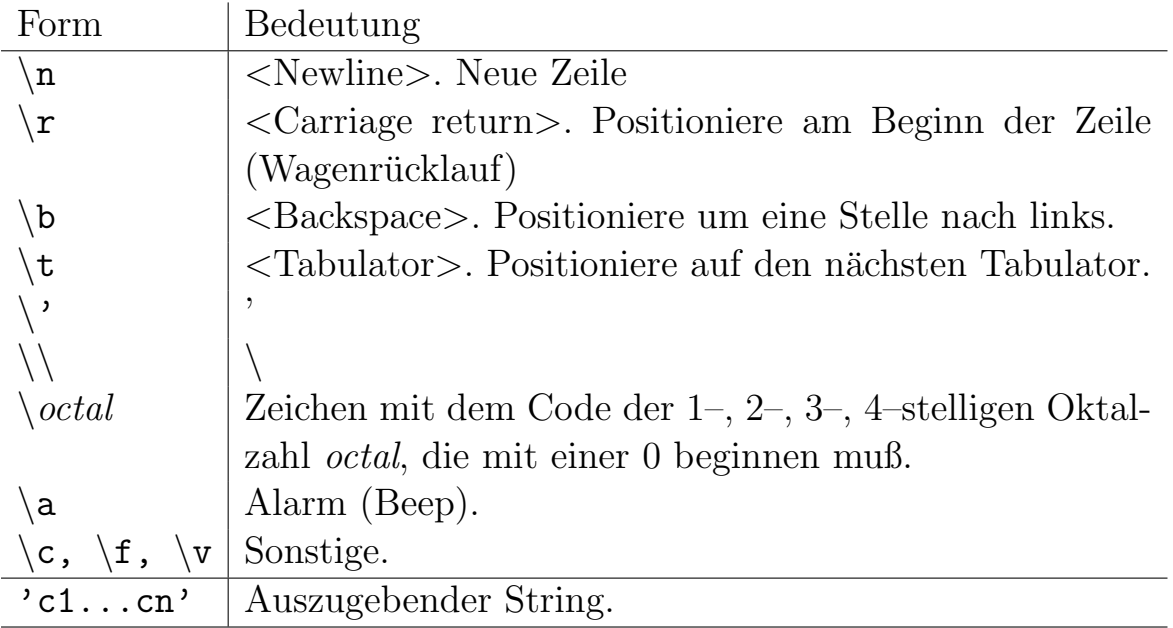

## Der Zusammenhang zwischen Formatliste und E/A–Liste

- Die E/A–Liste wird von links nach rechts unter Kontrolle der Liste der Formatelemente abgearbeitet.
- Die Liste der Formatelemente wird ebenfalls von links nach rechts abgearbeitet. Dabei wird jedem Element der E/A–Liste das in der Reihenfolge zugehörige Formatelement (nur Datenbeschreiber). zugeordnet. Steuerbeschreiber haben kein zugehöriges Element in der E/A–Liste. Das Formatelement steuert dabei die Datenaufbereitung.
- Sind weniger Elemente der E/A–Liste als Formatelemente vorhanden, so wird die Abarbeitung beim ersten Formatelement, zu dem kein Element der E/A-Liste vorhanden ist, abgebrochen.
- Sind mehr Elemente der E/A–Liste als Formatelemente zu ihrer Aufbereitung vorhanden, so wird (normalerweise) die Abarbeitung mit dem ersten Formatelement neu gestartet.

## Stringfunktionen

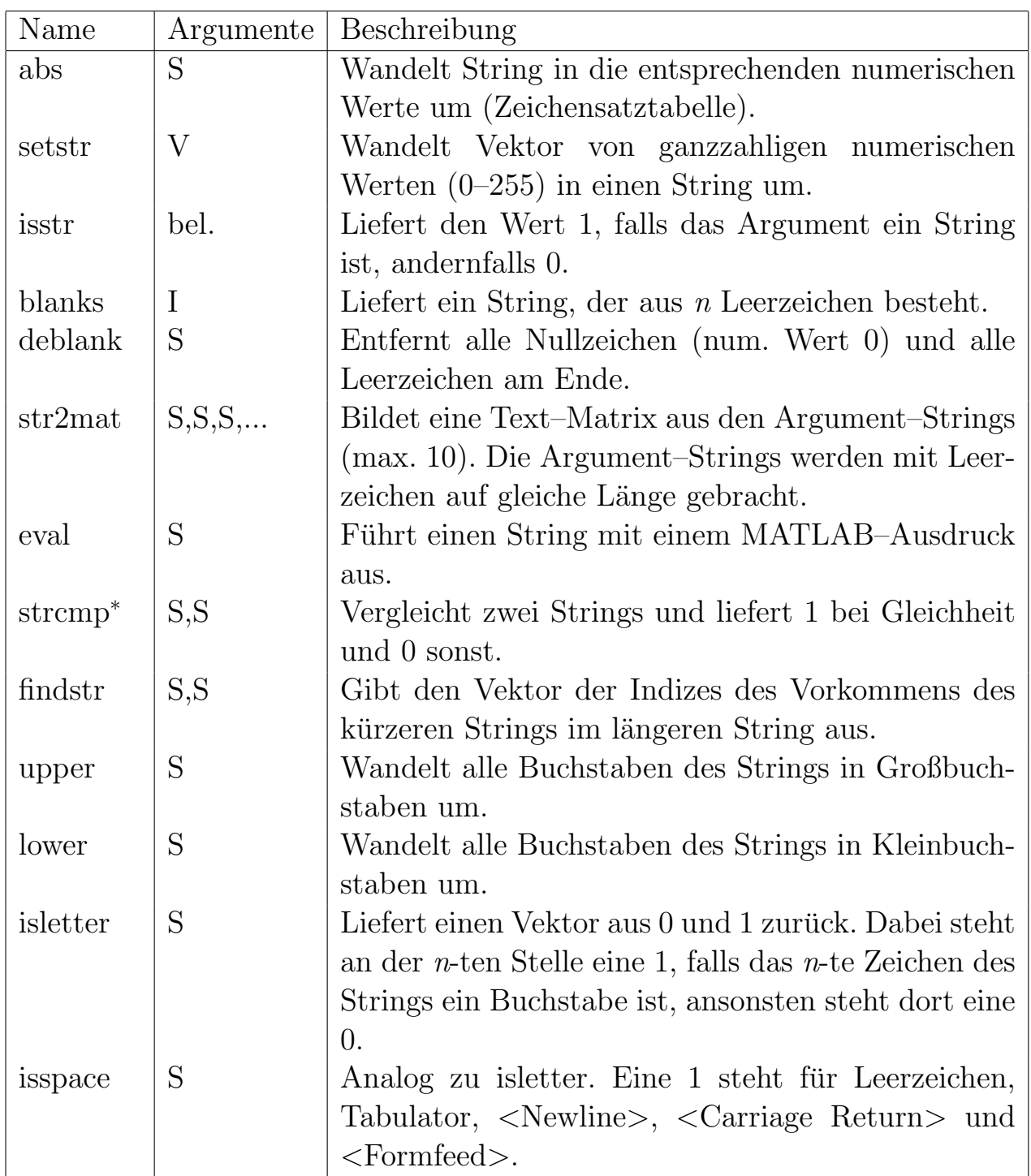

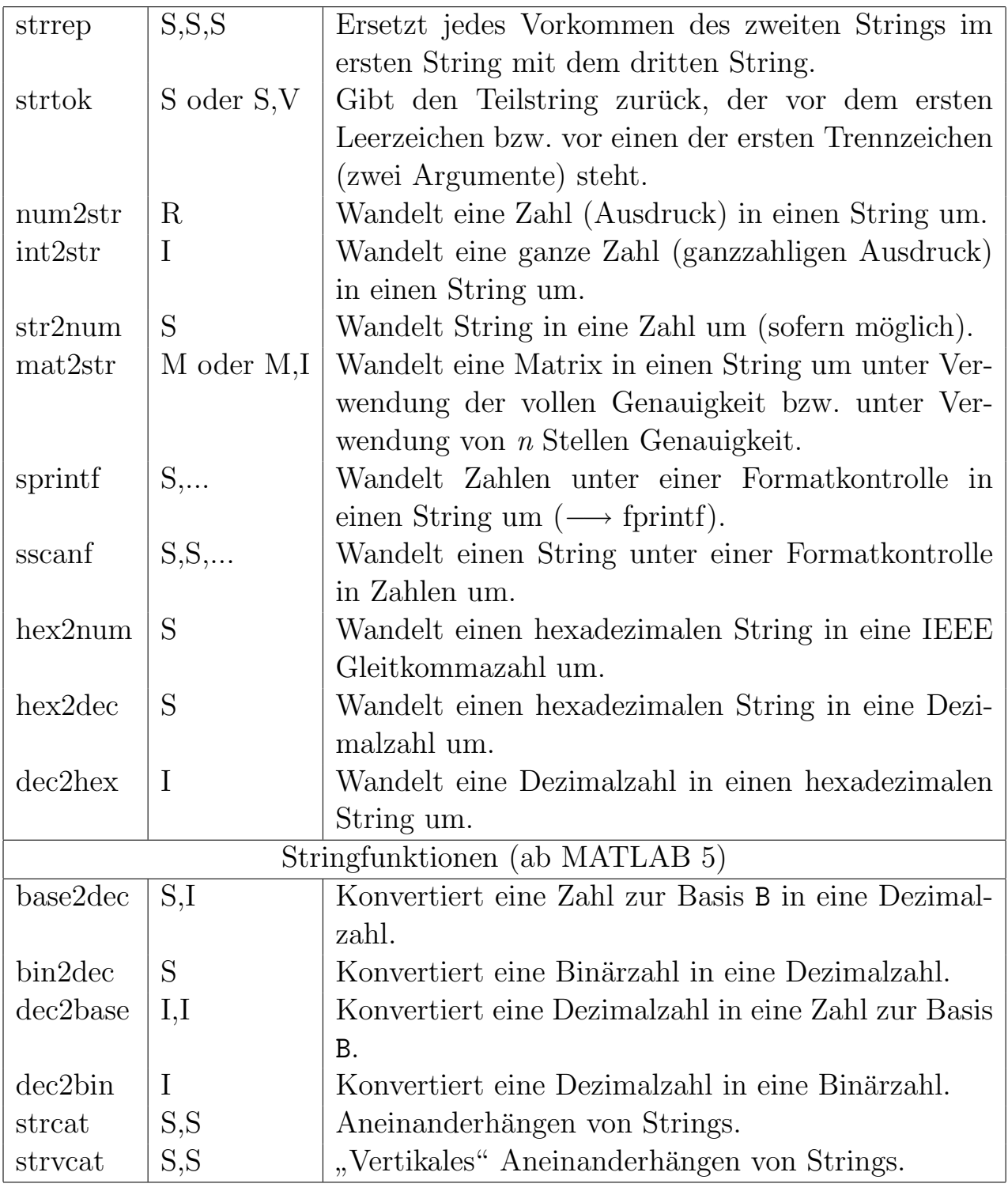

Dabei bedeuten:

- S : String (Zeichenkette).
- V : Vektor aus ganzen Zahlen zwischen 0 und 255.
- I : Integer (ganze Zahl).
- R : Gleitkommazahl.
- M : Matrix.

<sup>∗</sup> Vergleiche mit den ublichen Operatoren wie z.B. ¨ < sind m¨oglich, allerdings müssen die Strings gleiche Länge haben. Der Vergleich erfolgt zeichenweise. Als Resultat erhält meinen ein Vektor aus 0 und 1.

Bemerkung: Das Aneinanderhängen von Strings funktioniert mit Hilfe der oben erwähnten Funktionen oder analog zum Aneinanderhängen von Vektoren.

Beispiel:

```
s = 'Hello';s = [s, 'Word'];
d = 'Hallo';d = \text{strcat}(d, 'Welt');
```
## Funktionsunterprogramme

Bisher: Standardfunktionen

Neben den Standardfunktionen gibt es noch externe Funktionen als weitere Form der Funktionsunterprogramme.

## Externe Funktionen

Diese Art von Funktionsunterprogrammen werden in selbstständigen Programmeinheiten (in einer separaten Datei) definiert.

function  $[Formale Rückqabeparam.] = name(Formale Aufrufparam.)$ Kommentarzeilen Beliebige Anweisungen  $R\ddot{u}ckqabeparameter = Ausdruck$ 

Dabei gilt:

- Formale Rückgabeparameter: Einfache Variablen, Stringvariablen, Vektoren, Matrizen. Gibt es nur einen Rückgabeparameter, so können die eckigen Klammern weggelassen werden. Die Liste der Rückgabeparameter darf auch leer sein ([] =). In diesem Fall kann neben den eckigen Klammern auch das Gleichheitszeichen weggelassen werden.
- Formale Aufrufparameter: Einfache Variablen, Stringvariablen, Vektoren, Matrizen.
- Name:

(Symbolischer) Name der Funktion. Dieser Name sollte mit dem Namen der Datei, in der die Funktion vereinbart ist, übereinstimmen.

• Kommentarzeilen:

Diese Kommentarzeilen werden bei der help-Anweisung ausgegeben. Sie sollten eine Beschreibung der Funktion und der Parameter enthalten.

Der Aufruf eines Funktionsunterprogramms geschieht wie folgt:

(datei)name(Aktuelle Aufrufparameter)

bzw.

 $[Atuelle Rickgabeparam.] = (datei) name(Aktuelle Aufruparam.)$ 

Ein Funktionsaufruf bewirkt folgende Aktionen:

- Aktuelle Aufrufparameter, die in Form von Ausdrücken angegeben sind, werden berechnet.
- Die aktuellen Aufrufparameter werden den zugehörigen formalen Aufrufparametern zugeordnet.
- Die aktuellen Rückgabeparameter werden den zugehörigen formalen Rückgabeparametern zugeordnet.
- Die ausführbaren Anweisungen des Funktionsunterprogramms werden durchlaufen.
- Es folgt ein Rücksprung in die aufrufende Programmheit.

Folgende Regeln sind zu beachten:

- Die function-Zeile muß die erste (MATLAB-)Zeile in der Datei sein.
- Der entscheidende Name für den Aufruf ist der Name der Datei (name.m), nicht der Name in der function-Zeile.
- Die aktuellen Aufrufparameter müssen normalerweise in Anzahl, Reihenfolge, Art, und Typ mit den formalen Aufrufparametern ubereinstimmen. ¨
- Die aktuellen Aufrufparameter dürfen auch Ausdrücke/Konstanten des entsprechenden Typs sein.
- Der Datentyp (sofern eindeutig festgelegt) der formalen Aufrufparameter und der formalen Rückgabeparameter wird letztendlich durch die Anweisungen in der externen Funktion festgelegt.
- Bei der Parameterübergabe findet keine Datentypkonvertierung statt.
- Die Anderung formaler Aufrufparameter innerhalb der Funktion hat keinerlei Auswirkung auf die entsprechenden aktuellen Aufrufparameter.
- Variablen, die als aktueller Aufrufparameter verwendet werden, dürfen gleichzeitig auch als aktueller Rückgabeparameter verwendet werden.
- Die in dem Funktionsunterprogramm verwendeten Namen für lokale Größen haben nur dort eine (lokale) Bedeutung, d.h. die gleichen Namen dürfen auch in anderen Programmeinheiten verwendet werden.
- Expliziter bzw. impliziter rekursiver Aufruf ist gestattet.

```
Beispiel:
Datei prog1.m
x=input('Bitte x eingeben: ');
format long;
arctan(x)atan(x)Datei arctan.m
function fy = arctan(x)%arctan Inverse tangent.
% arctan(x) is the arctangent of x.
% See also atan.
%
epsilon = 1e-8;
y = x^2;
n = 0;s = x;b = -x * y;a = b / (n+n+3);while abs(a) / (1-y) > epsilons = s + a;n = n + 1;b = -b * y;a = b / (n+n+3);end
fy = s;
```

```
Beispiel:
Datei sinsqr.m
function y = \text{sinsqr}(x)%sinsqr Square of sine
% sinsqr(x) is the square of sine of the elements of x.
% See also sin.
%
y = sin(x) . * sin(x);Datei sinquad.m
function y = sinquad(x)
%sinquad Sinusquadrat
% sinquad(x) ist das Quadrat des Sinus von x.
% See also sin.
%
y = sin(x)*sin(x);Mögliche Aufrufe:
 sinsqr(0.1)
 sinsqr(0:0.1:1)sinsqr(ones(2))
 sinsqr('grothe')
 sinquad(0.1)
Fehlerhafte Aufrufe:
 sinquad(0:0.1:1) --> Zeilenvektor * Zeilenvektor
 sinquad(ones(2)) --> Falsches Ergebnis
 sinquad('grothe') --> Zeilenvektor * Zeilenvektor
```
## Variable Parameteranzahl

- Die Anzahl der aktuellen Aufrufparameter und der aktuellen Rückgabeparameter kann jeweils geringer sein als die Anzahl der formalen Aufrufparameter bzw. der formalen Rückgabeparameter.
- Die Anzahl der aktuellen Aufrufparameter steht innerhalb einer Funktion in der Variablen nargin zur Verfügung.
- Die Anzahl der aktuellen Rückgabeparameter steht innerhalb einer Funktion in der Variablen nargout zur Verfügung.
- Es können immer nur die letzten Elemente der jeweiligen Parameterliste weggelassen werden.

```
Beispiel:
Datei arctan.m
```

```
function z = \arctan(x, y)%arctan Inverse tangent.
\% arctan(x) is atan(x).
% \arctan(x,y) is atan2(x,y).
% See also atan, atan2.
%
if nargin == 1
  z = \tan(x);
else
  z = \text{atan2}(x, y);
end
Mögliche Aufrufe:
 arctan(0.75)
```
arctan(3,4)

```
Beispiel:
Datei plusminus.m
function [y, z] = plusminus(x)%plusminus Return x+1 and x-1.
%
y = x + 1;if nargout == 2z = x - 1;
end
Datei pm.m
function [y, z] = pm(x)\gamma_{\text{pm}} Return x+1 and x-1.
%
y = x + 1;z = x - 1;
Mögliche Aufrufe:
```

```
[u, v] = plusminus(4);
x = plusminus(2);
plusminus(x);
[r, s] = pm(4);y = pm(2);
```
## Variable Argumentanzahl in Funktionen

- Der letzte formale Aufrufparameter einer Funktion kann das Schlüsselwort varargin sein (ab MATLAB 5).
- Der letzte formale Rückgabeparameter einer Funktion kann das Schlüsselwort varargout sein (ab MATLAB 5).
- varargin ist ein (eindimensionales) Zellenfeld/eine Liste.
- varargout ist ein (eindimensionales) Zellenfeld/eine Liste.

```
Beispiel:
```

```
function a = mymax(varargin)%mymax max. value.
a = varargin{1};for i = 2: length (varargin)
    a = max(a, varargin{i});
end
Möglicher Aufruf:
mymax(3,5,6,4) --> 6
Beispiel:
function [s, varargout] = mysize(x)%mysize size function with additional output
nout = max(nargout, 1)-1;
s = size(x);
for i=1:nout
    varargout(i) = {s(i)};
end
Möglicher Aufruf:
[s, rows, cols] = mystize(ones(4,5));--&>s = [4 5], rows = 4, cols = 5
```
## Globale Variablen

- Globale Variablen werden mit Hilfe des Schlüsselwortes global gefolgt von einer Variablenliste vereinbart.
- Globale Variablen müssen in allen Programmeinheiten, in denen sie verwendet werden sollen, separat vereinbart sein.
- Globale Variablen haben Vorrang vor formalen Aufrufparametern gleichen Namens.

```
Beispiel:
Datei pmd.m
function [y, z] = \text{pmd}(x)%pmd Return x+delta and x-delta.
%
global delta;
y = x + delta;z = x - delta;x = x - 1;delta = delta - 1;Datei prog.m
global delta;
delta = 3.5;y = 7;[u, v] = pmd(y);
u,v,y,delta
```
## Die fopen–Anweisung

Die fopen–Anweisung dient dazu, externen Dateien Dateinummern zuzuordnen und gleichzeitig Zugriffseigenschaften festzulegen sowie neue Dateien anzulegen.

```
fid = fopen('Dateiname')
fid = fopen('Dateiname', 'Zugriffsart')
[fid, meldung] = fopen('Dateiname', 'Zugriffsart', 'Architektur')
fids = fopen('all')[dateiname, zugriffsart, architektur] = fopen(fid)
```
- Dateiname bezeichnet den Namen der Datei.
- Zugriffsart kann folgendermaßen aussehen:
	- 'r' Die Datei wird zum Lesen geöffnet. Dies ist auch die Voreinstellung, wenn keine Angabe der Zugriffsart erfolgt.
	- 'r<sup>+'</sup> Die Datei wird zum Lesen und Schreiben geöffnet.
	- 'w' Der Inhalt einer bereits existierenden Datei wird gelöscht bzw. eine neue Datei wird angelegt und zum Schreiben geöffnet.
	- $'w+'$  Wie 'w' + Lesen.
	- 'a' Eine bereits existierende Datei wird zum Schreiben derart geöffnet, daß an das Dateiende angefügt wird bzw. eine neue Datei wird angelegt und zum Schreiben geöffnet.

'a+' Wie 'a' + Lesen.

• Ist fopen erfolgreich verlaufen, so steht in der Variablen fid die Dateinummer (Kanalnummer, file identifier). Dies ist eine ganze Zahl größer 2. Die Stringvariable meldung ist leer.

- Ist fopen nicht erfolgreich verlaufen, so enthält die Variable fid den Wert -1 und in der Stringvariablen meldung steht eine Fehlermeldung.
- Das optionale Argument Architektur dient dazu, binäre Daten zwischen verschiedenen Rechnern auszutauschen und kann Werte wie 'native', 'vaxd', 'cray', etc. enthalten.
- fopen('all') gibt einer Vektor mit den Dateinummern aller aktuell geöffneten Dateien zurück.
- [dateiname, zugriffsart, architektur] = fopen(fid) dient zur Abfrage von Eigenschaften einer Datei mittels einer Dateinummer. Ist die Dateinummer ungültig bzw. nicht vergeben, so werden Leerstrings zurückgegben.
- Die Dateinummern 0 (Standardeingabe), 1 (Standardausgabe) und 2 (Standardfehlerkanal) stehen ohne spezielle Anweisung zur Verfügung

## Die fclose–Anweisung

Die fclose–Anweisung dient dazu, eine oder mehrere geöffnete Dateien zu schließen. Insbesondere wird dabei die Zuordnung der Datei(en) zur Dateinummer aufgehoben.

```
status = fclose(fid)
status = fclose('all')
```
• Ist die fclose–Anweisung erfolgreich verlaufen, so wird 0 zurückgegeben, andernfalls -1.

## Die fread–Anweisung

Die fread–Anweisung liest binäre Daten aus einer Datei.

```
A = \text{freq}(fid)[A, count] = \text{freq}(fid, size, 'Genauigkeit')
```
- Die fread–Anweisung liest binäre Daten in eine Matrix ein.
- In der Variablen count wird die Anzahl der erfolgreich gelesen Elemente zurückgegeben.
- Das Argument size ist optional und kann folgende Werte annehmen:
	- n Es werden n Elemente in einen Spaltenvektor gelesen.
	- inf Es werden soviele Elemente in einen Spaltenvektor eingelesen wie in der Datei enthalten sind. Dies ist die Voreinstellung.
	- [m,n] Es wird spaltenweise eine  $m \times n$ –Matrix eingelesen.
- Sind in der Datei weniger Elemente vorhanden als angefordert, so wird die Matrix mit 0 aufgefüllt.
- Das optionale Argument Genauigkeit legt den Datentyp der Elemente fest. Folgende Werte sind zulässig:

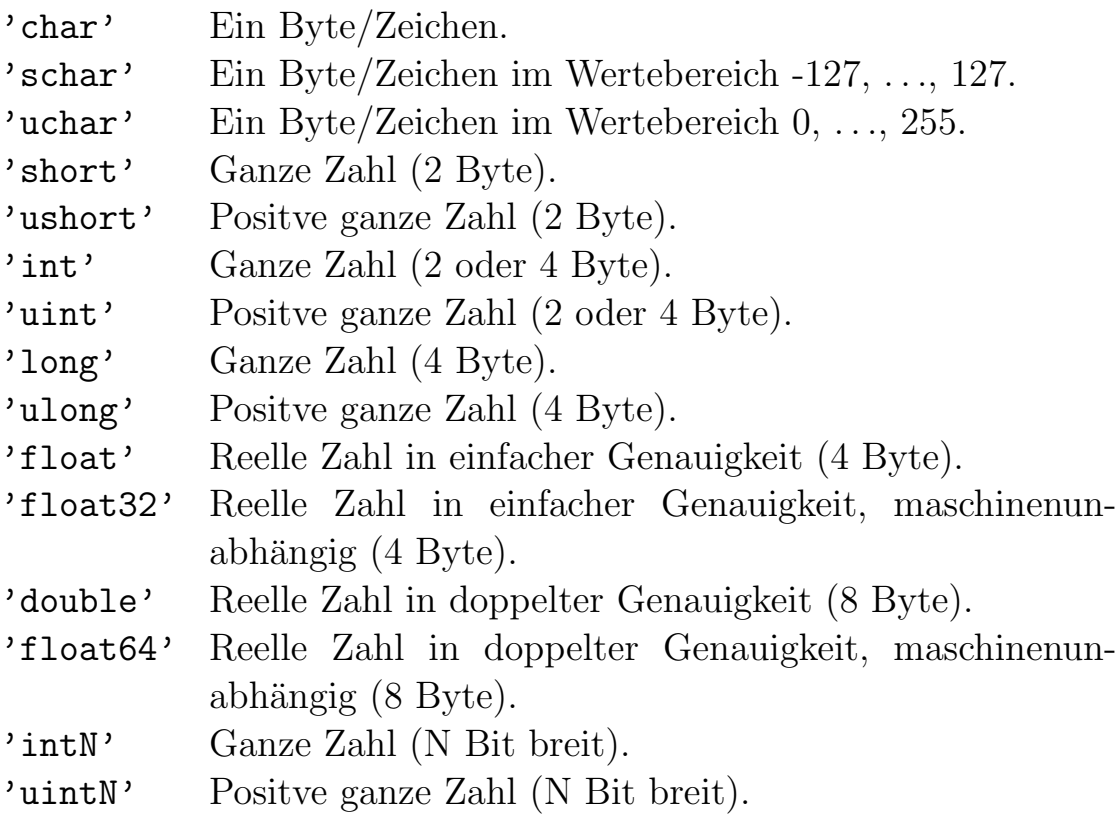

## Die fwrite–Anweisung

Die fwrite–Anweisung schreibt die Elemente einer Matrix binär in eine Datei.

```
count = fwrite(fid, A, 'Genauigkeit')
```
- Die Daten werden spaltenweise geschrieben.
- In der Variablen count wird die Anzahl der erfolgreich geschriebenen Elemente zurückgegeben.
- Das optionale Argument Genauigkeit legt den Datentyp fest. (s. fread).

## Die fscanf–Anweisung

Die fscanf–Anweisung liest Daten im Textformat aus einer Datei.

```
[A, count] = fscanf(fid, 'Format', size)[A, count] = fscanf(fid, 'Format')
```
- Die fscanf–Anweisung liest Daten aus einer Textdatei in eine Matrix ein.
- In der Variablen count wird die Anzahl der erfolgreich gelesen Elemente zurückgegeben.
- Das Argument size ist optional. Mögliche Werte: s. fread.
- Format legt das Format der Daten fest, die eingelesen werden sollen (s. auch fprintf). Der Formatstring kann folgendes enthalten:
	- %d Ganze Zahl in Dezimaldarstellung.
	- %i Wie %d. Es werden zusätzlich auch Octalzahlen (führende 0) und Hexadezimalzahlen (führendes 0x bzw.  $0X$ ) akzeptiert.
	- %u Positive ganze Zahl in Dezimaldarstellung.
	- %o Positive ganze Zahl in Oktaldarstellung.
	- %x, %X Positive ganze Zahl in Hexadezimaldarstellung.
	- %e, %E Gleitkommazahl.
	- %f Gleitkommazahl.
	- %g, %G Gleitkommazahl.
	- %s Zeichenkette (ohne Leerzeichen, Tabulatorzeichen, Newline-Zeichen und Wagenrücklaufzeichen).
	- %c Ein Zeichen.

Zwischen dem % und dem Umwandlungszeichen kann folgendes angegeben werden:

- $-$  Ein  $*$  für ein Element, das nicht gespeichert werden soll.
- Eine Zahl, die die maximale Feldbreite festlegt.
- Eines der Zeichen h oder l.
- Leerzeichen, Tabulatorzeichen, Newline-Zeichen und Wagenrücklaufzeichen haben bei der Trennung der Eingabefelder Vorrang vor der Angabe der Feldbreite.
- Der Einlesevorgang bricht vorzeitig ab, wenn ein Formatelement nicht zu den gelesenen Daten paßt.

## Die fgetl/fgets–Anweisung

Die fgetl/fgets–Anweisung liest eine Zeile aus einer Datei.

 $line = fgetl(fid)$ line = fgets(fid)

- Bei Verwendung der fgets–Anweisung enthält der Rückgabestring zusätzlich zum Inhalt der Zeile auch das Newline-Zeichen.
- Im Fehlerfalle (Dateiende) wird -1 zurückgegeben.

## Die fprintf–Anweisung

Die fprintf–Anweisung schreibt formatiert in eine Datei.

```
count = fprintf(fid, 'Format', E/A-Liste)
fprintf('Format', E/A-Liste)
```
- Details s. vierte Vorlesung
- In der Variablen count wird die Anzahl der erfolgreich geschriebenen Bytes zurückgegeben.

#### Die ferror–Anweisung

Die ferror–Anweisung fragt Fehler bei der Ein– und Ausgabe ab.

```
ferror(fid)
[meldung, fehlern<b>r</b>] = ferror(fid, 'clear')
```
- Die ferror–Anweisung fragt Fehlermeldung und Fehlernummer der letzte Eingabe/Ausgabe–Operation auf die entsprechende Datei ab.
- Ist bei der letzten Eingabe/Ausgabe–Operation kein Fehler aufgetreten, so ist die Stringvariable meldung leer und die Variable fehlernr enthält den Wert 0. Andernfalls enthalten die beiden Variablen Fehlermeldung und die (interne) Nummer des Fehlers.
- Die Angabe von 'clear' ist optional und bewirkt das Löschen der Fehlermeldung und der Fehlernummer.

## Die feof–Anweisung

Die feof–Anweisung fragt das Dateiende ab.

feof(fid)

• Ist das Dateiende erreicht wird der Wert 1 andernfalls der Wert 0 zurückgeben.

#### Die fseek–Anweisung

Die fseek–Anweisung setzt die Dateiposition.

```
status = fseek(fid, offset, 'Startpunkt')
```
- War die Positionieraktion erfolgreich, enthält die Variable status den Wert 0 andernfalls den Wert -1.
- Die Dateiposition wird um offset-viele Bytes in Richtung Dateiende (positver Offsetwert) bzw. in Richtung Dateianfang (negativer Offsetwert) verschoben.
- Startpunkt legt den Bezugspunkt fest. Folgende Angaben sind möglich:

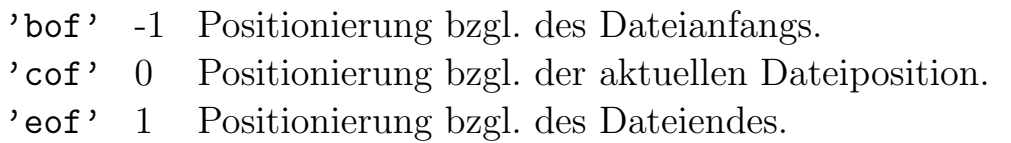

## Die frewind–Anweisung

Die frewind–Anweisung positioniert auf den Dateianfang.

frewind(fid)

## Die ftell–Anweisung

Die ftell–Anweisung fragt die aktuelle Dateiposition ab.

 $position = ftell(fid)$ 

• War die Abfrage erfolgreich, enthält die Variable position den Wert die aktuelle Dateiposition, gezählt in Bytes vom Dateianfang, andernfalls den Wert -1.

## Die load–Anweisung

Die load–Anweisung liest (MATLAB–)Variablen aus einer Datei.

load load dateiname load dateiname.extension

- load lädt alle Variablen, die in der Datei matlab.mat gespeichert sind.
- load dateiname l¨adt alle Variablen, die in der Datei mit dem Namen dateiname.mat gespeichert sind.

• load dateiname.extension liest aus der Datei mit dem Namen dateiname.extension. Diese Datei kann eine ASCII-Datei sein, die in  $m$  Zeilen jeweils  $n$  Werte enthält. Das Resultat des Einlesevorgangs ist eine  $m \times n$ –Matrix, die in der Variablen dateiname gespeichert ist.

#### Die save–Anweisung

Die save–Anweisung speichert Variablen in einer Datei.

save save dateiname save dateiname variablen save dateiname variablen optionen

- save speichert alle (Arbeits–)Variablen in die Datei matlab.mat.
- save dateiname speichert alle (Arbeits–)Variablen in die Datei dateiname.mat.
- save dateiname variablen speichert alle angegebenen Variablen in die Datei dateiname.mat.
- Die Angabe einer Option bewirkt die Speicherung im Textformat (ASCII). Als Optionen sind zulässig:

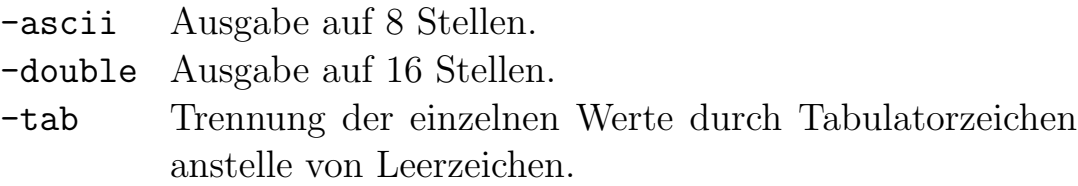

## Objekte (Objekt-orientierte Programmierung)

Ab MATLAB 5 ist Objekt-orientierte Programmierung möglich (siehe help datatypes und help class). Im Rahmen dieses Kurses wird aber nicht weiter darauf eingegangen.

## Sonstige Befehle und Funktionen

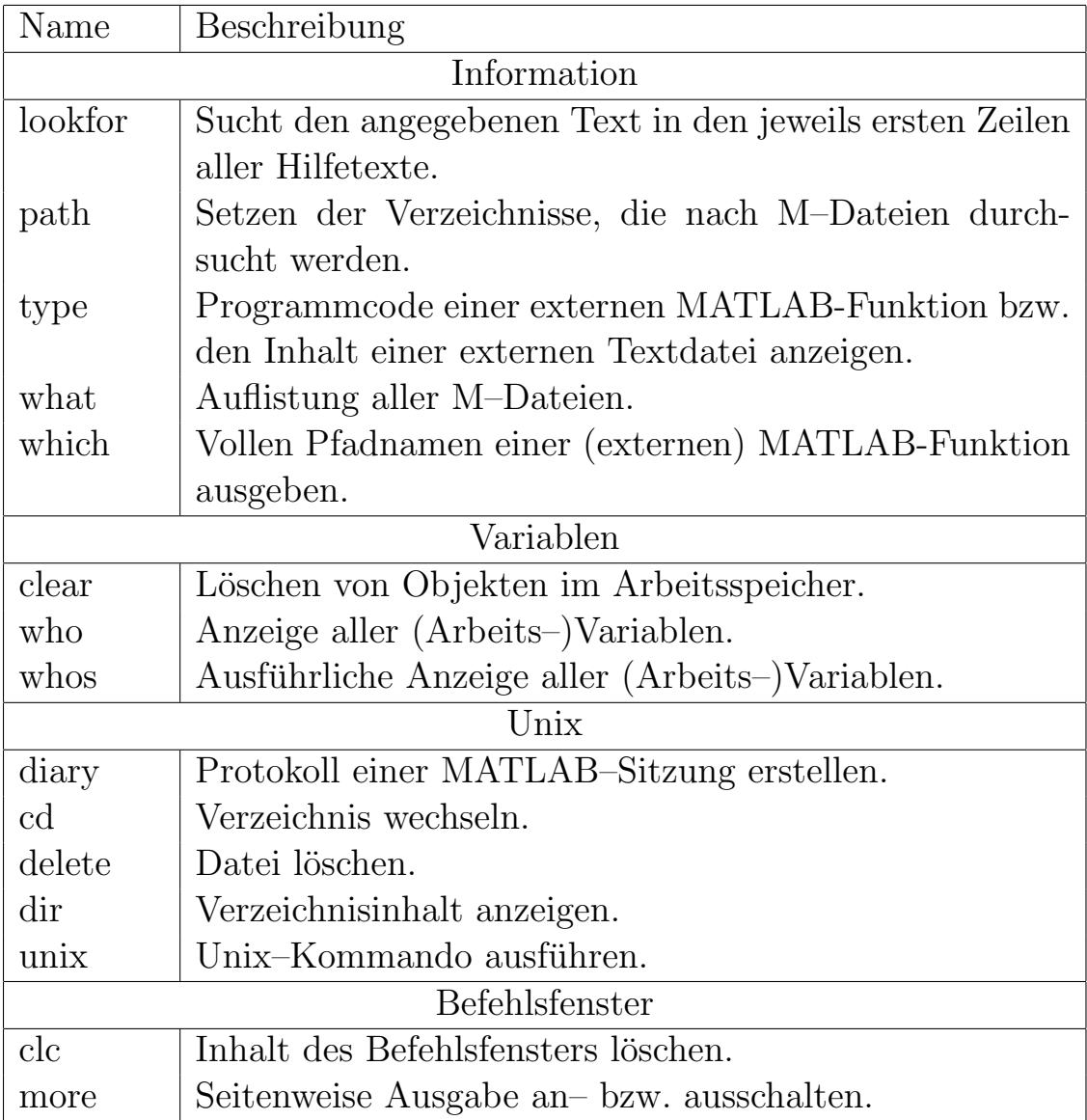

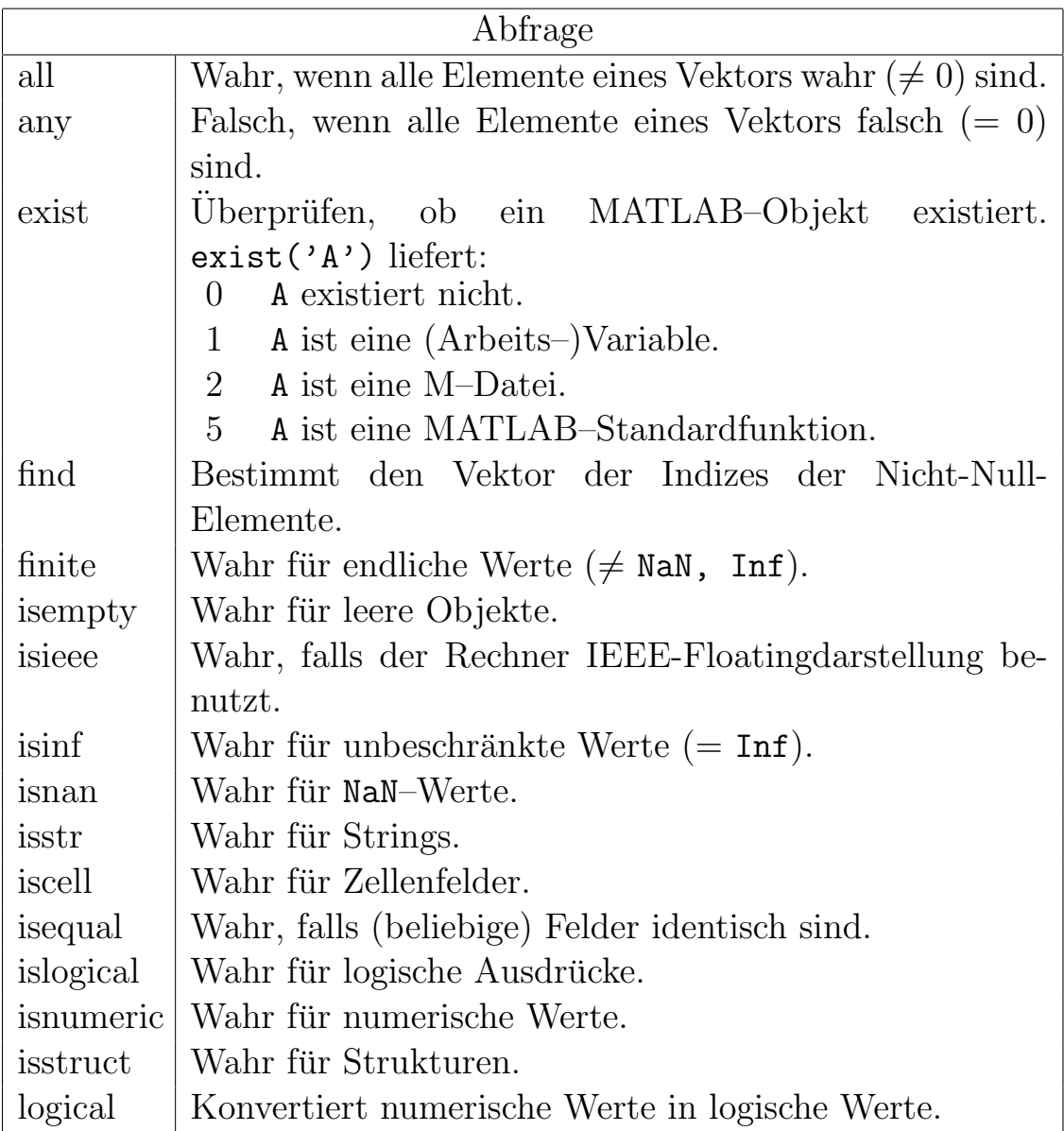

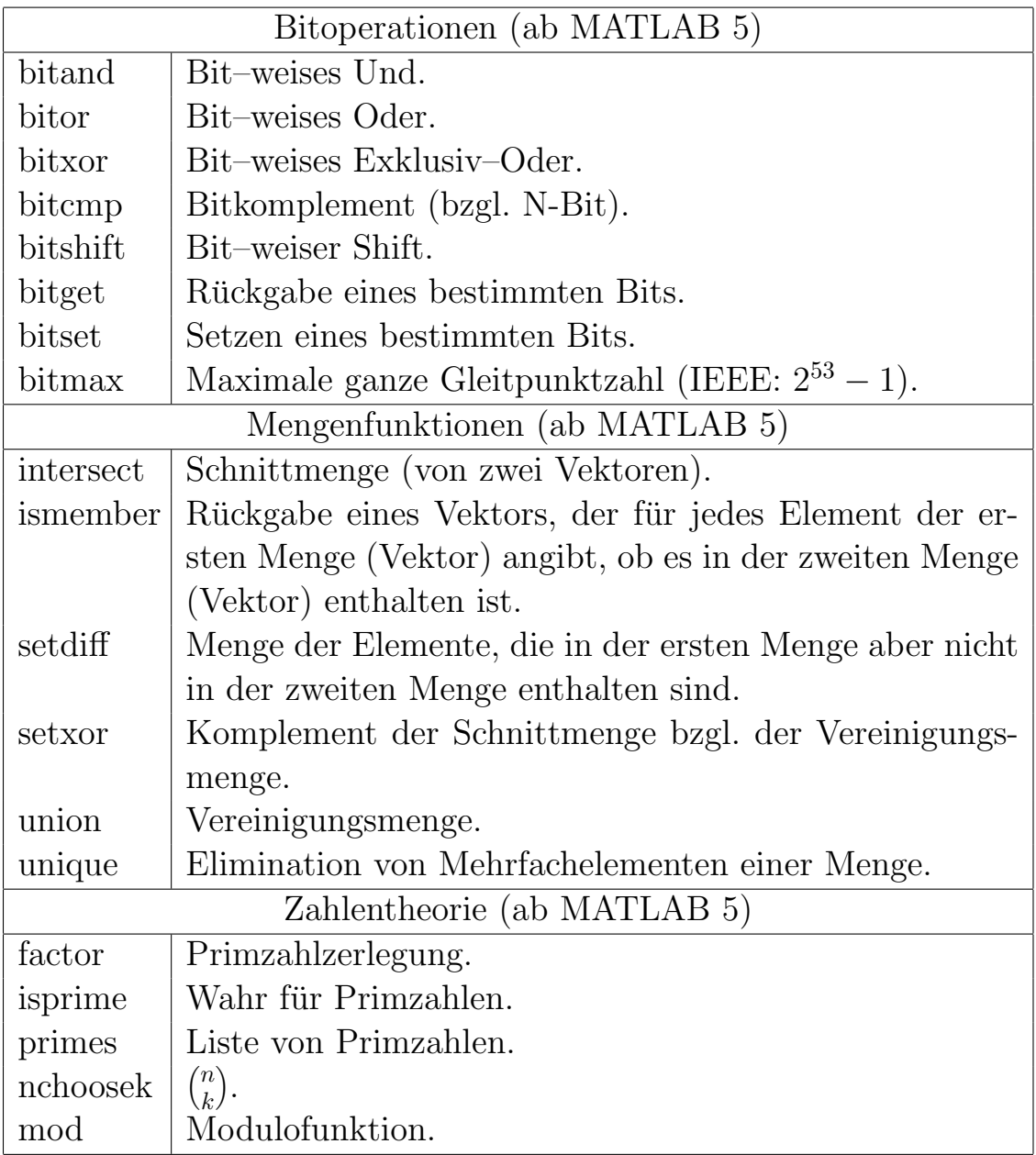

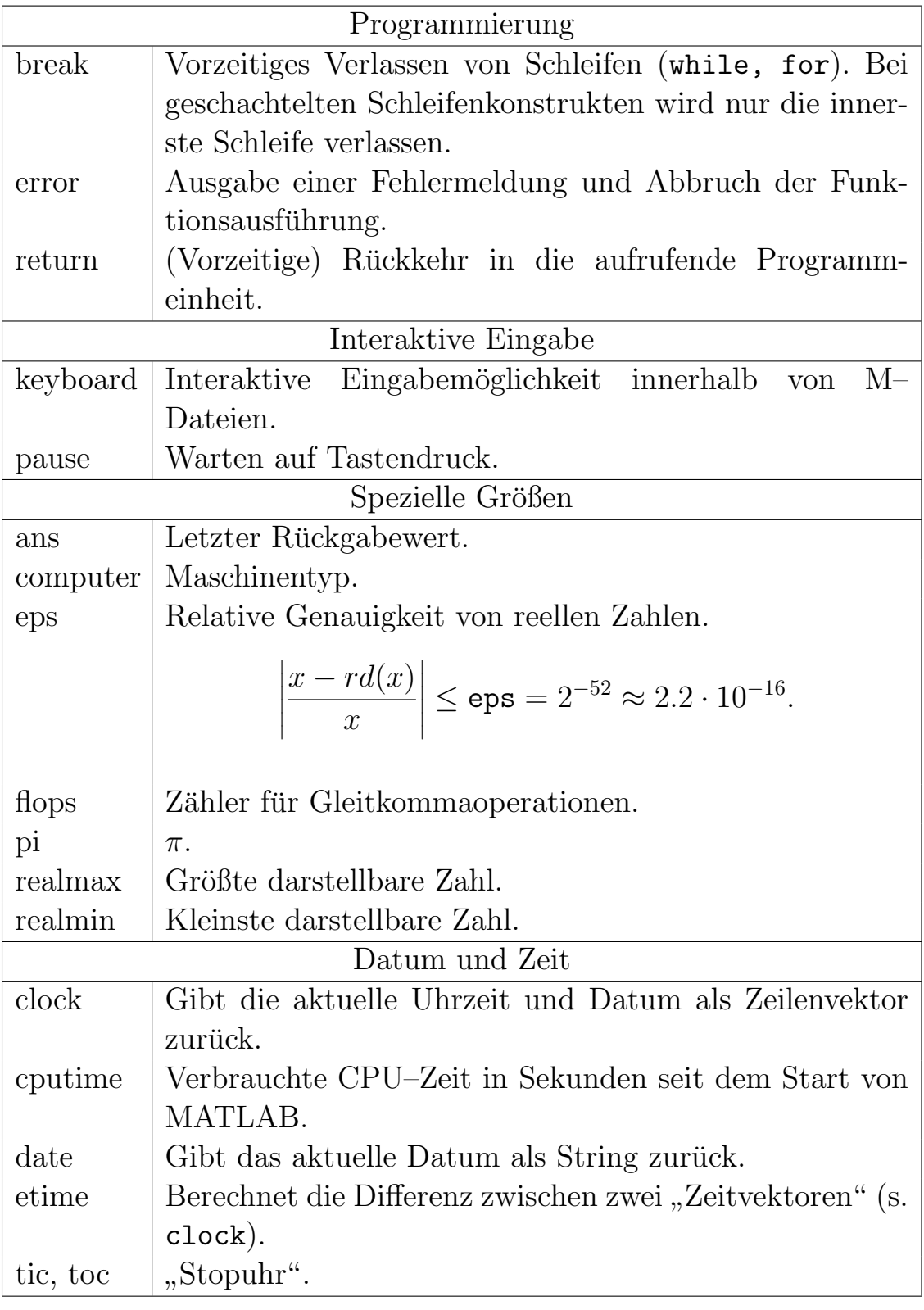

### 2D–Grafik

```
plot(X,Y)
plot(Y)
plot(X,Y,S)
handle = plot(X1, Y1, S1, X2, Y2, S2, ...)
```
- plot erstellt einen 2D-Plot aus den Punktepaaren  $(x_i, y_i)$ . Die Punkte werden ggf. linear verbunden.
- Sofern nicht anderweitig festgelegt, erfolgt die Skalierung und Farbwahl automatisch.
- X und Y dürfen auch (gleichartige) Matrizen sein. Sogar die transponierte Angabe nur einer Matrix ist zulässig.
- Wird nur ein Argument angegeben, so wird der Vektor gegen seinen Index aufgetragen, d.h.  $x_i = i$  angenommen. Ist Y allerdings komplexwertig, so wird plot(real(Y), img(Y)) gezeichnet.
- Der dritte Parameter S ist ein String und kann wie folgt zusammengesetzt werden:

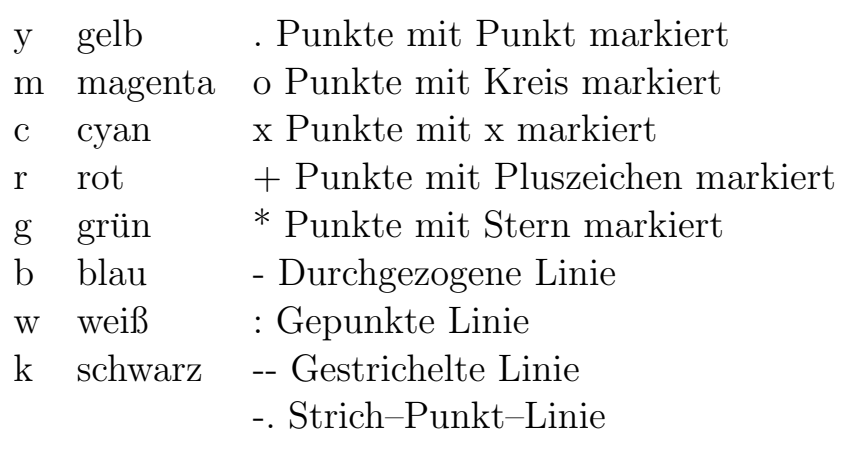

 $\bullet$  plot gibt einen Spaltenvektor von sog. "Handles" zurück.

• Anstelle von plot kann auch:

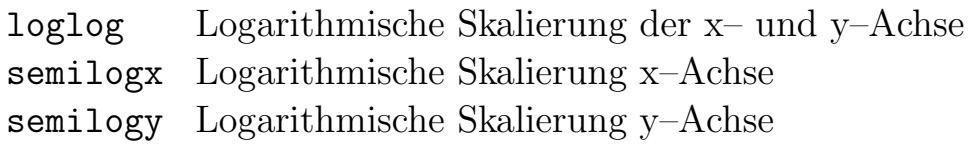

verwendet werden.

Beispiel:

```
x=-pi: .1:pi;plot(x,tanh(x),'m--');
```
Das Erscheinungsbild der Grafik kann u.a. mit folgenden Befehlen beeinflußt werden:

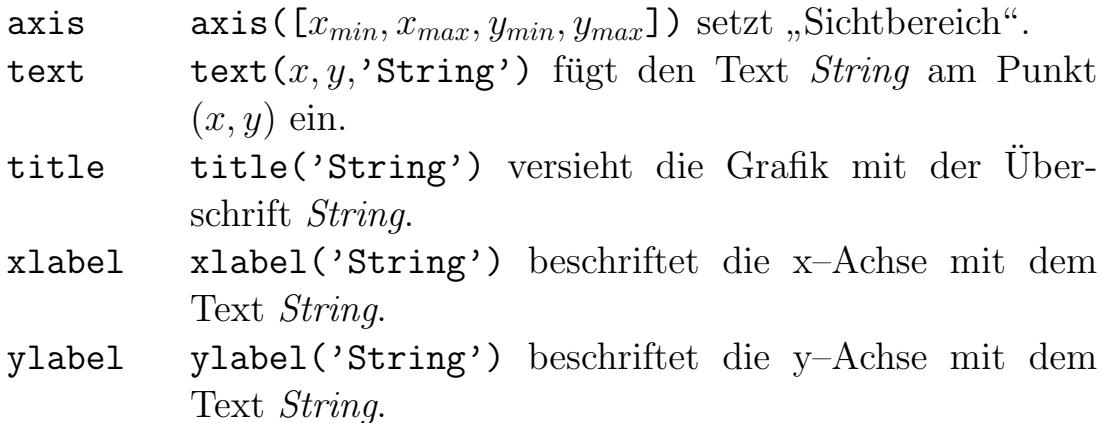

fplot('fname',limit)

- fplot zeichnet die Funktion(en), die im String fname in MATLAB-Syntax angegeben ist(sind).
- Als formaler Aufrufparameter muß x verwendet werden.
- Der "Sichtbereich" wird mit dem Argument limit gesetzt. limit= $[x_{min}, x_{max}, y_{min}, y_{max}]$  bzw. limit= $[x_{min}, x_{max}]$ .

• Es können auch mehrere Funktionen gleichzeitig angegeben werden, indem die Funktionen als Komponenten eines Vektors geschrieben werden.

Beispiel:

```
fplot('[tanh(x),tan(x)]',[-pi/3,pi/3]);
```
## Allgemeine Grafikbefehle

Das Grafikfenster kann u.a. mit folgenden Befehlen beeinflußt werden:

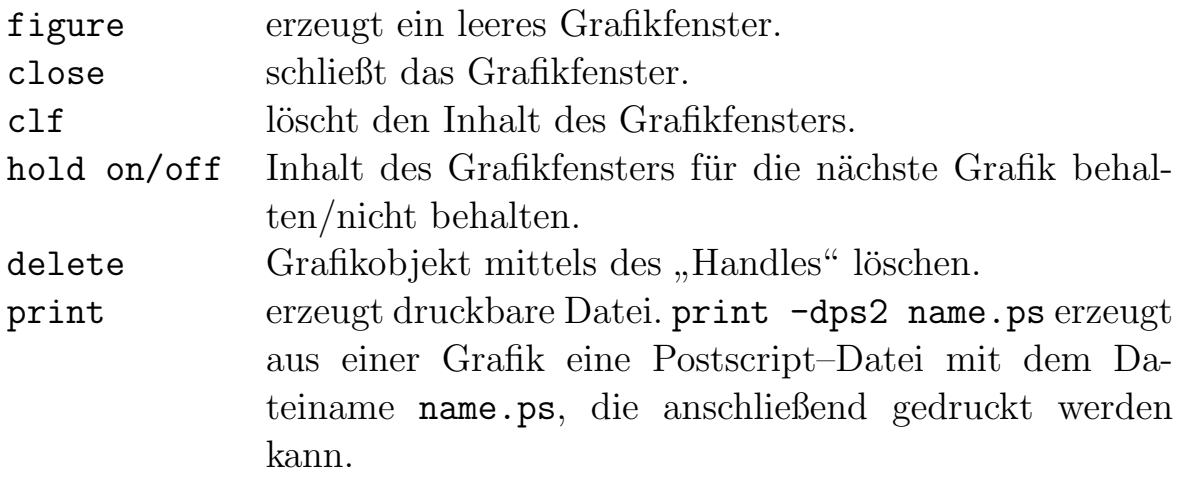

#### 3D–Grafik

Für viele der 3D–Grafikfunktionen muß zunächst ein Gitternetz erzeugt werden.

 $[X, Y] = \text{meshgrid}(x, y)$ 

- $\bullet$  meshgrid erzeugt aus den Vektoren x und y ein Gitternetz, das durch die Matrizen X und Y beschrieben wird.
- meshgrid(x) ist als abkürzende Schreibweise für meshgrid(x,x) zulässig.

 $mesh(X,Y,Z)$  $surf(X,Y,Z)$  $surf1(X,Y,Z)$ plot3(X,Y,Z) waterfall(X,Y,Z)

- Es wird das Objekt gezeichnet, daß durch die Punkte  $(x_i, y_j, z_{ij})$ beschrieben wird.
- mesh zeichnet ein Gitternetz.
- plot3 zeichnet eine 3D–Liniengrafik.
- surf zeichnet eine (farbige) Oberfläche.
- surfl zeichnet eine (farbige) Oberfläche mit Lichteinfall.
- waterfall zeichnet eine (abgeschnittene) 3D–Liniengrafik.
- Alle diese Befehle lassen auch weitere Parameterkombinationen zu

 $\bullet$  Es wird jeweils ein Spaltenvektor von sog. "Handles" zurückgegeben.

Beispiele:

```
[X, Y] = meshgrid(-2: .2:2, -2: .2:2);Z = X .* exp(-X.^2 - Y.^2);mesh(X,Y,Z);t = 0:pi/50:10*pi;plot3(sin(t),cos(t),t);
```
Das Erscheinungsbild der Grafik kann über die unter dem Punkt 2D-Grafik erwähnten Befehle (ggf. entsprechend erweitert) hinaus u.a. mit folgenden Befehlen beeinflußt werden:

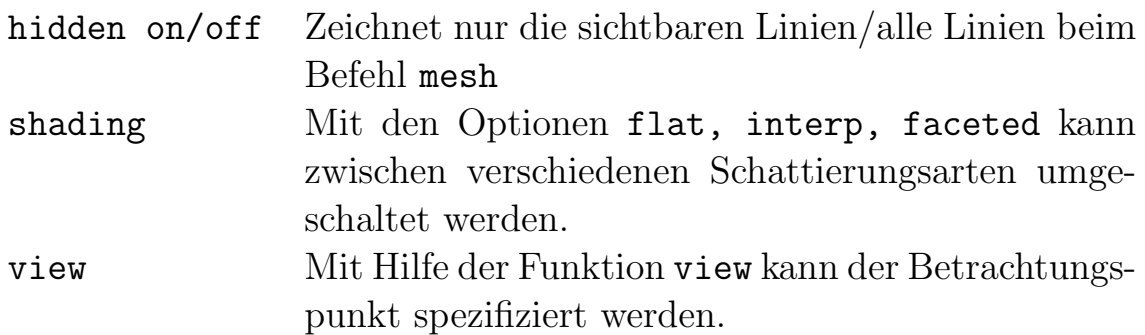

#### Hinweis:

- Fast alle der hier erwähnten Grafikbefehle lassen weitere Parameterkombinationen zu (siehe Hilfetexte).
- Es gibt eine Vielzahl weiterer Grafikbefehle (siehe Hilfetexte).